## **REPUBLIQUE ALGERIENNE DEMOCRATIQUE ET POPULAIRE MINISTERE DE L'ENSEIGNEMENT SUPERIEUR ET DE LA RECHERCHE SCIENTIFIQUE**

#### **UNIVERSITE SAAD DAHLAB BLIDA 01**

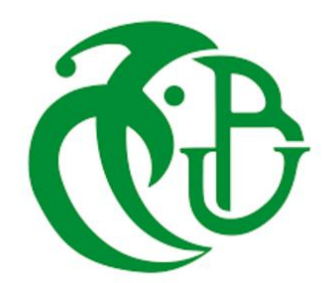

**Faculté de Technologie Département automatique**

# **Mémoire de Projet de Fin d'Études**

Pour l'obtention du diplôme de Master

**Option :** Automatique Appliquée

**Thème**

## **Développement d'un Système de Diagnostic des Cartes Electroniques par Mesure d'Impédance (Flying prob ICT)**

**Dirigé par :** Mr. BENCHABANE B SOFIANE Mr. *BELFAR YOUCEF*

**Réalisé par :**

DIBOUCHI DOUNIA

BLIDA Juin 2023

*D'abord, louanges à Dieu qui m'a donné la force et la patience nécessaires à l'accomplissement de ce travail.*

*Je tiens sincèrement à remercier Mr. ALI BOUMEDIENE le PDG de l'entreprise BOMARE COMPANY ainsi que tous les responsables des départements, particulièrement Mr LOUNES AHMAD, ET l'équipe de département DPI*

*Je tiens aussi à exprimer mes vifs remerciements à mon promoteur Mr BENCHABANE BRAHIM SOFIANE et mon Co-promoteur Mr. BELFAR YOUCEF d'avoir accepté de m'encadrer ainsi que pour leurs disponibilités, leurs conseils et la confiance qu'ils ont placé en moi.* 

*Je remercier l'ensemble des enseignants de l'université de BLIDA 1, mes amis et toutes les personnes qui ont participé de près ou de loin à la réalisation de ce travail.*

*Je remercie les membres du jury pour l'honneur d'avoir bien voulu accepte d'évaluer mon travail.*

*Enfin, je remercie toute ma famille pour le soutient et les encouragements et les sacrifices consentis à la réussite de mes études, particulièrement ma très chère mère* 

# *Dédicaces*

*Tout le mérite je le dois à ma très chère mère qui a été à mes côtés durant toute mon existence qui m'a épaulé durant mes études et a veillé àce que je reçoive la meilleure éducation.*

*C'est à toi chère mère que je dédie mon travail car sans tes précieux conseils, sans ta présence et ton soutien je ne l'aurais pas accompli.*

*A toi la lumière de mes jours, la flamme de mon cœur, ma vie, mon bonheur, ma très chère mère que dieu te protège.*

*A mon cher frère et à ma chère sœur ISMAIL et YASMINE pour leurs soutiens et leurs encouragements*

*A tous les membres de ma famille et toutes les personnes qui m'ont aidé, encouragé et qui m'ont accompagné durant mon parcours d'études supérieures.*

#### DIBOUCHI DOUNIA

الملخص:

يواجه مصنعو البطاقات اإللكترونية متطلبات مراقبة الجودة وتقصير الوقت الالزم للتسويق. وهذا يتطلب عملية مراقبة جودة فعالة وسريعة ، وبالتالي استراتيجية اختبار جيدة التكيف. في أي عملية تصنيع ، يتم إجراء االختبارات بشكل طبيعي على المنتج ، ويتم إجراء االختبارات على مرحلتين ، األولى تتكون من االختبار الكهربائي لجميع المكونات الملحومة على PCB والمرحلة الثانية التي يتم فيها تشغيل التجميع بالكامل تقييم. في هذا السياق ، اقترحنا نظامًا تشخيصيًا للوحات الإلكترونية عن طريق قياس المعاوقة )ICT).

يتكون النظام المحقق من دائرة قياس تعتمد على Uno Arduino ، وهذه الدائرة متصلة بواجهة مستخدم لعرض واكتشاف المكونات المعيبة. الجهاز المنتج قادر على قياس مجموعة من المقاومات تتراوح من 2100ි إلى 250k نتائج الاختبارات التي تم إجراؤها على النظام المنتج نهائية وتسمح في المنظور بتحسين جهاز القياس من أجل التمكن من قياس الممانعات L .  $C \cdot$ 

الكلمات المفاتيح: اختبارPCB ,ICT ، خطأ التجميع ، تقنية االختبار ، كشف األعطال ،بواجهة مستخدم.

#### **Résumé :**

Les fabricants de cartes électroniques font face à l'exigence du contrôle de la qualité et du raccourcissement de leurs délais de mise sur le marché. Ce qui oblige à un processus de contrôle de qualité efficace et rapide, donc une stratégie de test bien adaptée. Dans tout processus de fabrication, des tests sont normalement effectués sur le produit, les tests se déroulent en deux phases, une première consiste à tester électriquement tous les composants soudés sur le PCB et une deuxième phase dans laquelle le fonctionnement de tout l'assemblage est évalué. Dans ce contexte nous avons proposé un system de diagnostic des cartes électronique par mesure d'impédance (ICT).

Le système réalisé se compose d'un circuit de mesure basé sur un Arduino Uno, ce circuit est connectée à une interface utilisateur pour affiches et détectée les composants défectueux. Le dispositif réalisé est capable de mesurer une gamme de résistances allant de  $100\Omega$  à  $50k\Omega$  Les résultats des tests menés sur le système réalisé sont concluants et permettent en perspective d'améliorer le dispositif de mesure afin de pouvoir mesurer les impédances L, C.

**Mots clés :** test PCB, ICT, default d'assemblage, technique de test, détection des defaults, interface graphique.

#### Abstract:

Electronic card manufacturers are faced with the requirement of quality control and the shortening of their time to market. This requires an efficient and rapid quality control process, and therefore a well-adapted test strategy. In any manufacturing process, tests are normally carried out on the product, the tests are carried out in two phases, a first one consists of electrically testing all the components soldered on the PCB and a second phase in which the operation of the whole assembly is assessed. In this context, we have proposed a diagnostic system for electronic boards by impedance measurement (ICT).

The realized system consists of a measurement circuit based on an Arduino Uno, this circuit connected to a user interface to display and detect the defective components. The device produced is capable of measuring a range of resistances ranging from  $100\Omega$  to  $50k\Omega$ . the results of the tests carried out on the system produced are conclusive and allow in perspective to improve the measuring device in order to be able to measure the impedances L, C.

**Keywords:** PCB test, ICT, assembly fault, test technique, fault detection, graphic interface.

# Table des matières

# Table des Matières

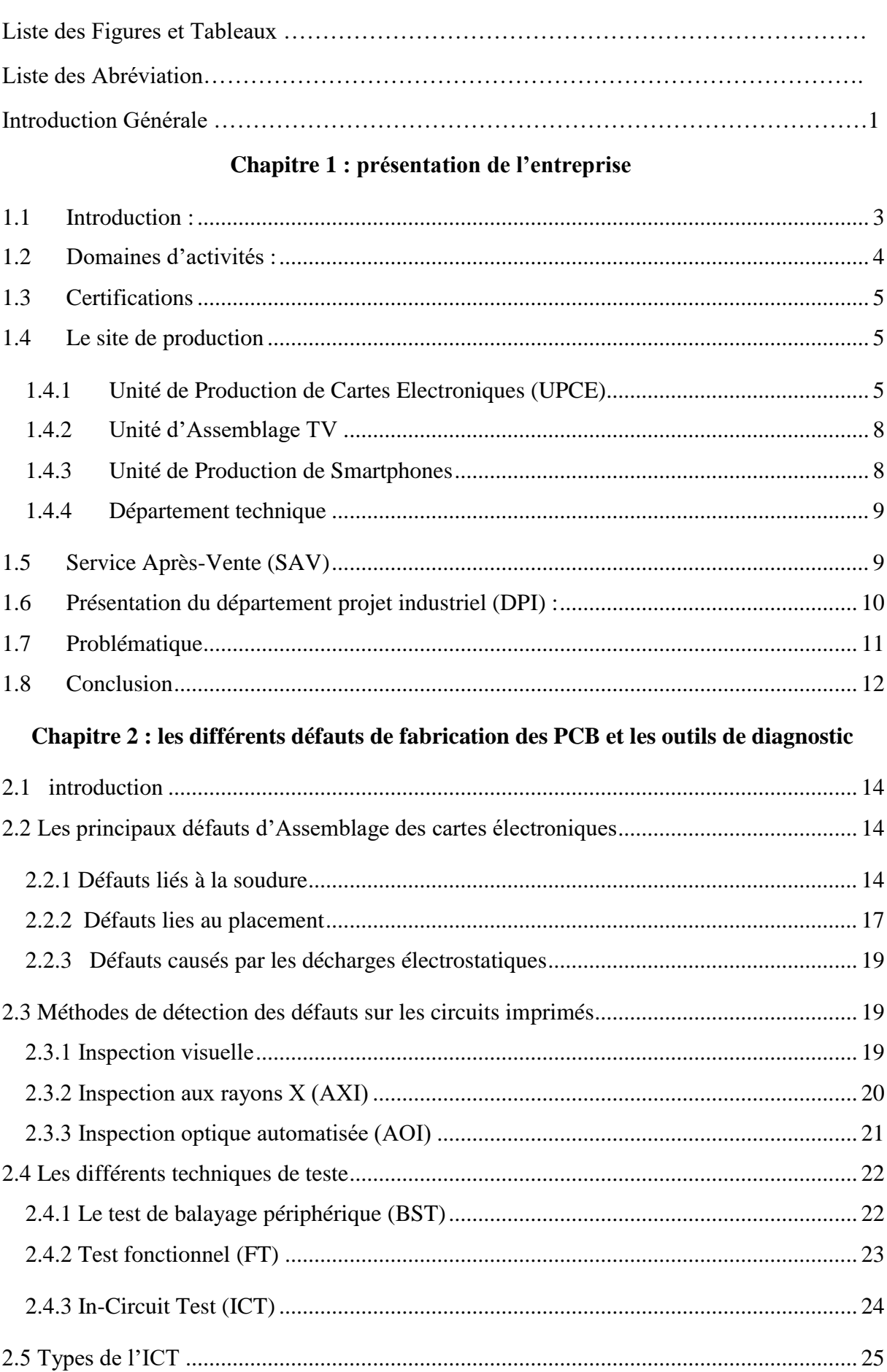

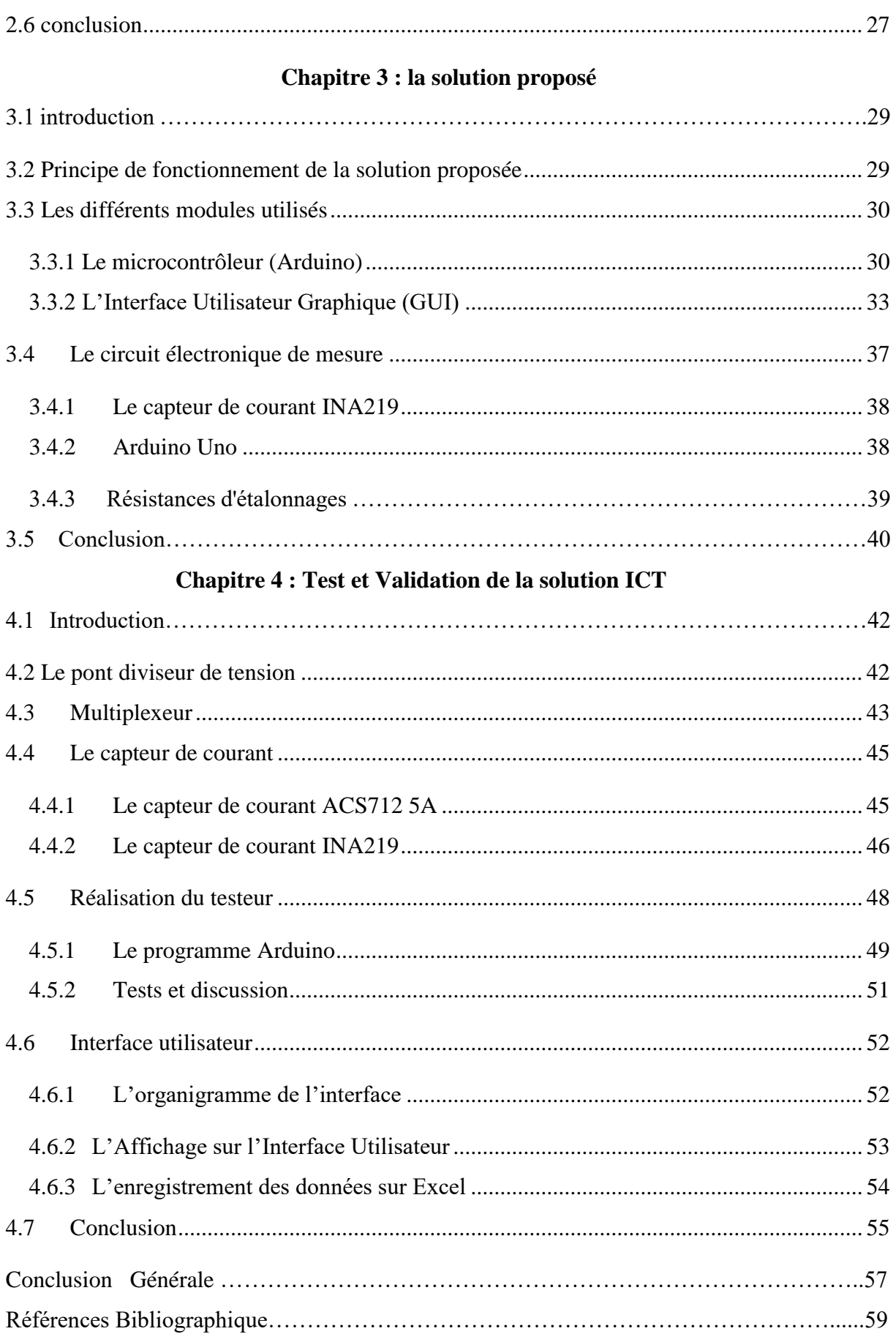

# Listes des figures

# Liste des Figures

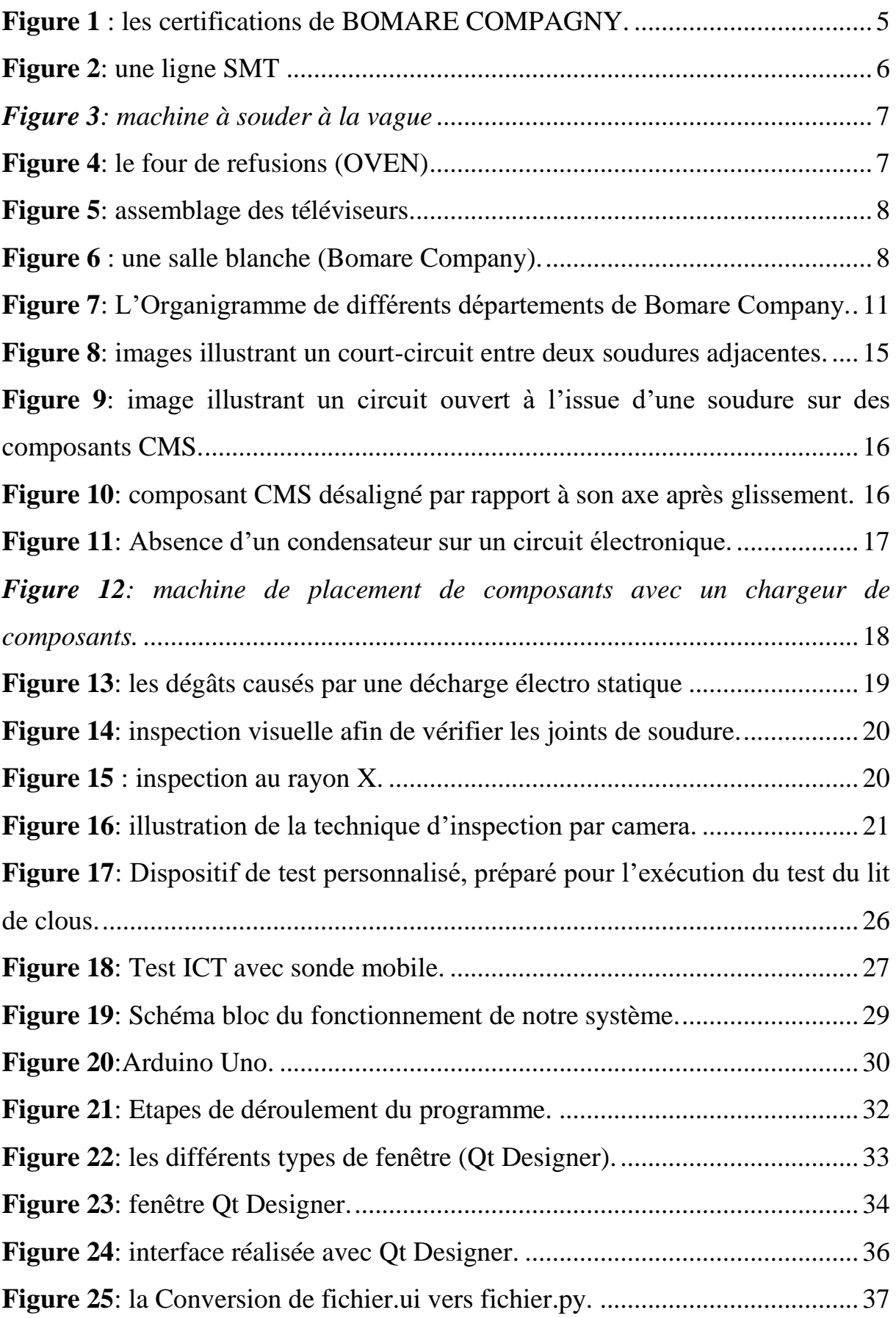

# Liste des Figures

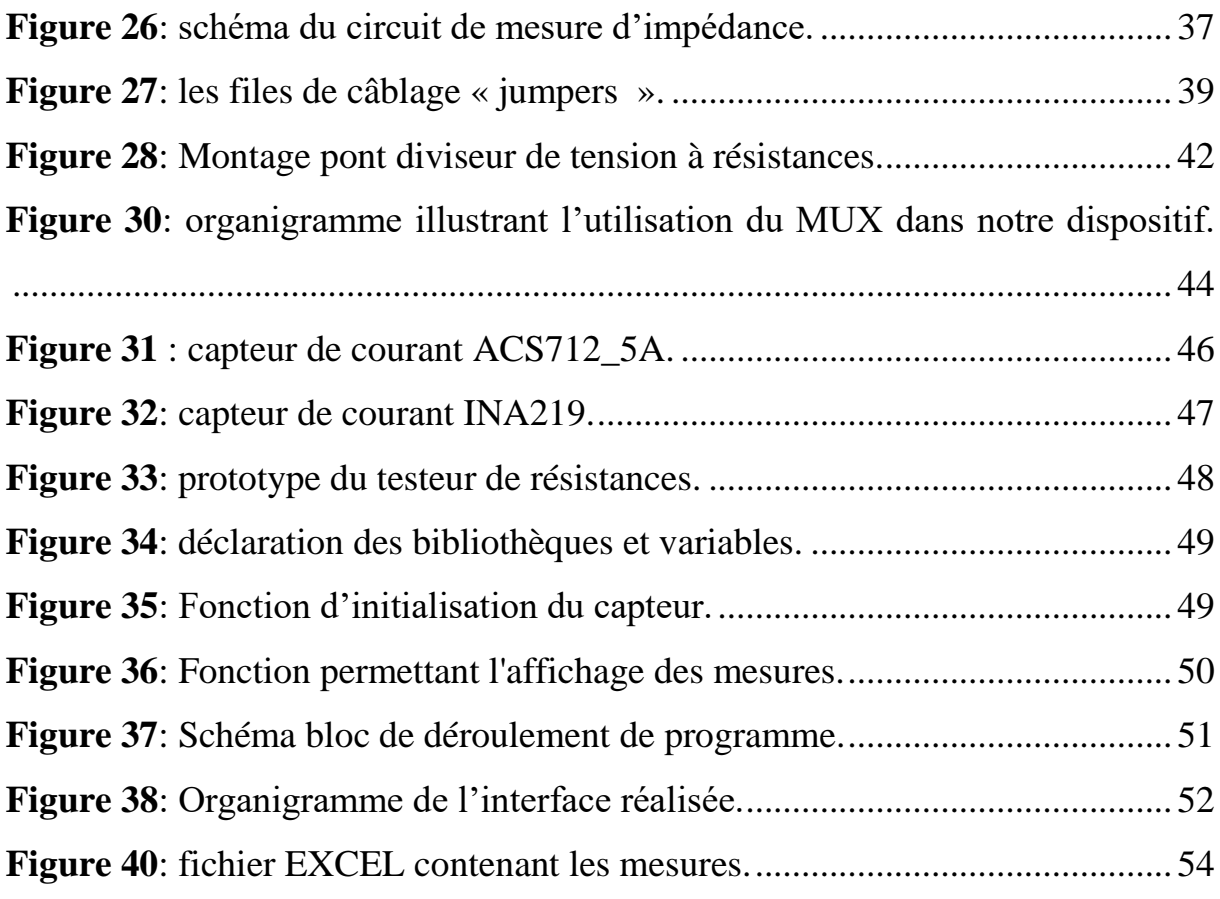

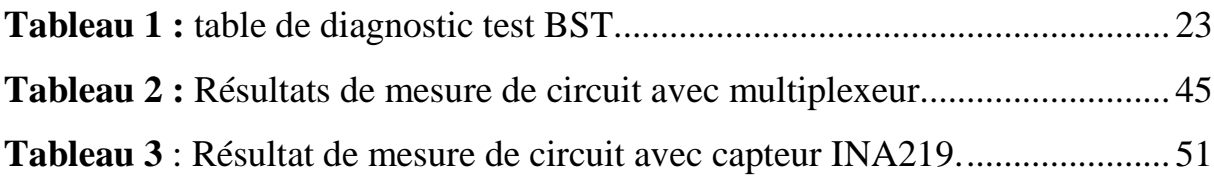

# Liste des Abréviation

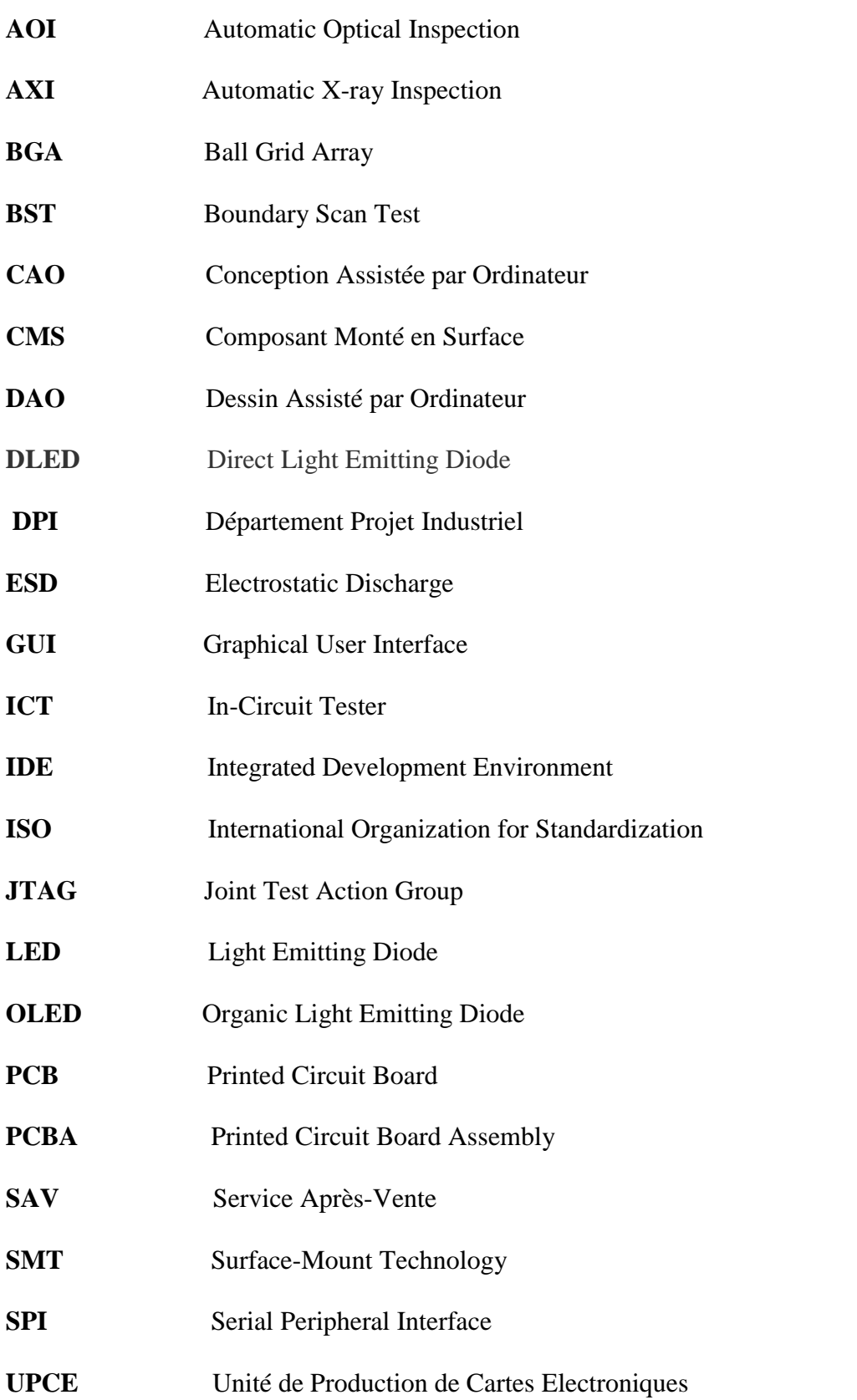

# Introduction Générale

L'électronique continue à évoluer afin de répondre aux exigences des systèmes modernes pour mieux répondre aux intérêts économiques, environnementaux, de compétitivité et de performance.

Un produit électronique dont la qualité n'est pas garantie peut présenter un dysfonctionnement pouvant affecter ses performances jusqu'à détériorer la fonction fondamentale pour laquelle il a été conçu. Dans un tel cas de figure, un système avec un défaut peut non seulement ne pas réaliser la tache assignée mais présenter un risque pour l'intégrité du processus et même des personnes.

En effet, toutes les industries modernes reposent grandement sur l'électronique, un défaut sur un circuit peut avoir des conséquences très graves, sur les utilisateurs de ces systèmes, par exemple dans le domaine de la sante, de l'aéronautique et des transports...etc.

Du point de vue économique, l'intervention en aval sur une carte électronique peut s'avérer une tache laborieuse et très couteuse, parfois même dévastatrice pour la réputation de l'entreprise.

Dans tout processus de fabrication, des tests sont normalement effectués sur le produit, les tests se déroulent en deux phases, une première consiste à tester électriquement tous les composants soudés sur le PCB et une deuxième phase dans laquelle le fonctionnement de tout l'assemblage est évalué.

Le test des modules et le respect des exigences déterminent la qualité du PCBA. Dans cette perspective, lorsque chaque composant du circuit est testé et toutes les exigences respectées, la qualité du circuit est alors assurée.

Dans le premier chapitre nous avons procédé à une description générale de l'entreprise dans laquelle nous avons effectué notre travail de projet de fin d'étude, nous avons vu l'historique ainsi que les différents organes qui constituent BOMARE COMPANY. Nous nous sommes ensuite concentrés sur la partie d'assemblage des cartes mères qui équipent les téléviseurs produits par l'entreprise.

Dans le deuxième chapitre, nous avons abordé la problématique à l'origine de notre travail de PFE, nous avons également passé en revue les différentes causes amenant à un default de fabrication d'une carte électronique.

Dans le troisième chapitre, nous avons détaillé le fonctionnement de la solution proposée pour traiter la problématique de la détection de défauts, ainsi que les différents modules qui constituent notre solution.

Finalement, nous avons réalisé le schéma électronique du testeur et présenté les tests sur différentes résistances, nous avons également montré les résultats d'affichage sur l'interface utilisateur ainsi que l'enregistrement sur un fichier Excel.

# **Chapitre 1**

Présentation de l'entreprise

#### <span id="page-20-0"></span>**1.1 Introduction :**

BOMARE COMPANY est une entreprise jeune et dynamique. Crée en 2001 par son fondateur et actuel directeur général Mr. Ali BOUMEDIENE, au capital actuel 1.023.000.000 DZD. La mission de BOMARE COMPANY est de développer le secteur de l'industrie électronique en Algérie, renforcer ses positions en Europe et étendre son activité vers d'autres pays européens et africains. La satisfaction du client est une obligation stratégique pour BOMARE COMPANY.

Depuis sa création, BOMARE COMPANY a toujours été très active dans la recherche des opportunités qui lui permettant de préserver sa position confortable sur la filière électronique à l'échelle Nationale, et de conserver toutes ses performances à l'export [1].

Le maintien de toutes ses positions acquises est assuré grâce à l'effort d'investissement aboutissant à l'amélioration constante de ses produits pour répondre aux exigences du marché et par une stratégie commerciale adaptée.

Le développement de ses activités d'exportation ainsi que le déploiement de son réseau de service Après-vente à l'international constituent pour BOMARE COMPANY une préoccupation majeure pour l'amélioration de ses acquis dans un contexte hautement concurrentiel.

Dans le contexte économique actuel, BOMARE COMPANY adopte une vision stratégique fondée sur la qualité de ses produits et services, une gestion opérationnelle efficace ainsi qu'une parfaite maîtrise des processus et l'acquisition de nouveaux équipements de haute technologie.

Cette vision devant permettre à BOMARE COMPANY le maintien de sa force en tant que précurseur dans l'exportation des produits électroniques algériens vers l'Europe.

Les objectifs de BOMARE COMPANY se résument comme suit :

-Développer le capital humain de l'entreprise

-Maintenir et développer la présence de la marque Stream System à l'échelle nationale et internationale.

-Diversifier les activités de l'entreprise conformément au système de management de la qualité de BOMARE COMPANY et à la norme ISO 9001/2015, chaque processus est mis à contribution pour l'atteinte des objectifs fixés.

BOMARE COMPANY compte sur la collaboration habituelle du responsable management qualité, des pilotes de processus ainsi que l'ensemble du personnel afin de poursuivre la mise en exergue de cette politique qualité.

Les produits électroniques fabriqués par BOMARE COMPANY sont commercialisés sous la marque commerciale ''Stream System'' qui a été déposée en 2003.

## <span id="page-21-0"></span>**1.2 Domaines d'activités :**

En plus de la production de téléviseurs, BOMARE COMPANY est active dans plusieurs domaines tels que :

- − Services de fabrication Electronique
- − Fabricant d'équipement d'origine
- − Fabrication de marque proper
- − Sous-traitance industrielle :
- − Cartes électroniques industrielles (Engineering et Fabrication)
- − Services après-vente
- − Solutions d'affichage et de cameras (Hardware et Software) à travers sa filiale BSE (Bomare Solutions Entreprise).

## <span id="page-22-0"></span>**1.3 Certifications**

BOMARE COMPAGNY dispose des certifications suivantes :

- **Certification CE :** produits conformes aux normes de l'UE en matière de santé, de sécurité et de protection de l'environnement.
- $\checkmark$  **RoHS**: restriction de l'utilisation de certaines substances dangereuses.
- **ISO 9001 version 2015 :** management de la qualité.
- $\checkmark$  **EUR 1** : certificat de circulation des marchandises.

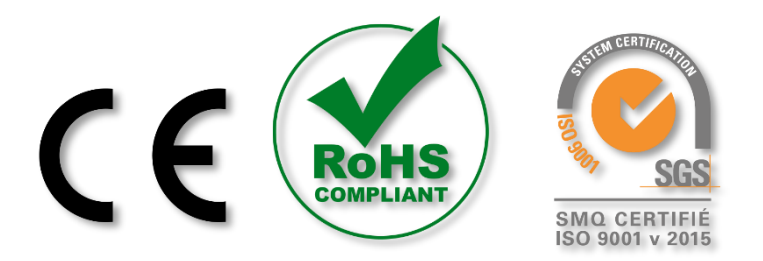

*Figure 1 : les certifications de BOMARE COMPAGNY.*

## <span id="page-22-1"></span>**1.4 Le site de production**

BOMARE COMPANY dispose d'une usine située à BIRTOUTA (ALGER), qui s'étend sur 15000m² dont 5500m² de bâtis. L'usine de BOMARE COMPANY comporte trois unités de production :

#### <span id="page-22-2"></span>**1.4.1 Unité de Production de Cartes Electroniques (UPCE)**

Se dotant de nouveaux équipements à la pointe de la technologie, BOMARE COMPANY est capable aujourd'hui de produire tous types de cartes électroniques dans différents domaines : radiodiffusion, télécommunications, équipements médicaux, téléphones mobiles, ordinateurs...etc.

Cette unité est composée d'équipements automatiques de fabricants mondiaux, tous leaders dans leurs domaines respectifs tels que, l'Américain UNIVERSAL INSTRUMENTS, l'Européen DEK et le Japonais SAKI.

L'UPCE est composée de différentes lignes de production définit comme suit :

Deux lignes SMT (Surface-Mount Technologie) haute vitesse composées de machines d'insertion UNIVERSAL INSTRUMENTS et d'équipements de contrôle qualité professionnel 3D de SAKI. La figure 2 ci-dessous, illustre le procédé :

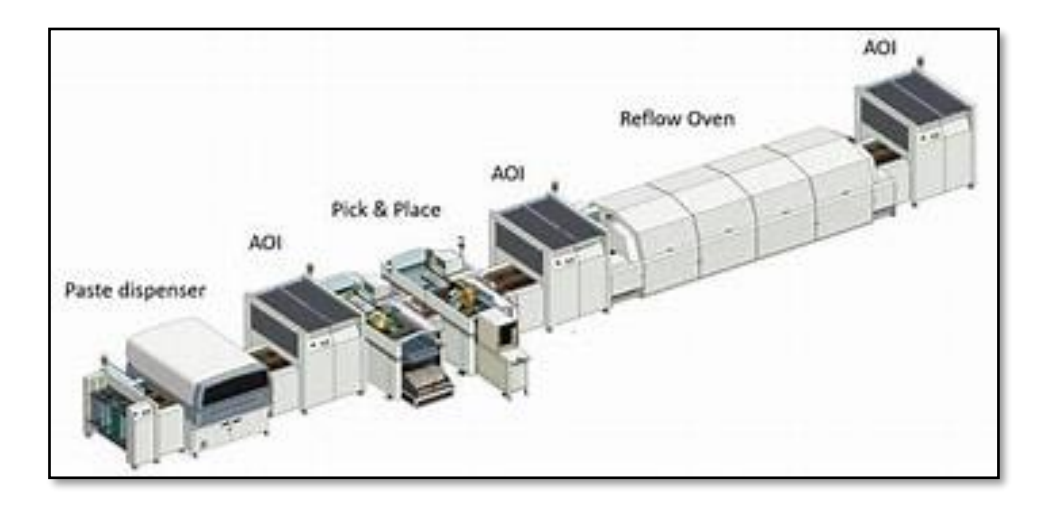

#### *Figure 2: une ligne SMT*

Le processus d'assemblage des cartes électroniques comprend les étapes suivantes

- 1. **La sérigraphie :** la sérigraphie a connu un développement spectaculaire dans l'industrie électronique. La pâte à braser est appliquée sur le circuit imprimé à l'aide d'une raclette au travers d'un écran de sérigraphie (le pochoir)
- 2. **Post d'inspection (SPI) :** dont le rôle est de vérifier les courts circuits, les décalages et la vérification du volume de crème à braser.
- 3. **Placement des composants** : les composants électroniques sont positionnés sur le circuit imprimé à l'aide d'un équipement de placement, deux machines (pick and place), une première machine utilisée pour les grands composants et qui 2 têtes, elle peut contenir jusqu' à 14 composants à la fois. Une seconde machine pour les petits composants qui peut prendre jusqu'à 60 composants à la fois.

Les broches des composants sont placées en contact direct avec la crème à braser posée sur les pads.

4. **Le post automatique optical inspection (AOI) :** permet de vérifier rapidement la qualité et la justesse des composants sur le PCB (composant manquant ou inversé).

- 5. **Brasage par refusions :** les composants sont collés par air chaud sur la PCB dans le four de soudage (OVEN), le contrôle de la température est très important, si la température est trop basse, cela peut empêcher la pâte de soudure d'agir, tandis que si la température est trop élevée, cela peut endommager la carte ou les composants [2].
- 6. **Une ligne d'insertion manuelle (DIP**) : Des opérateurs s'occupent d'insérer les composants de technologie "THT" sur leurs emplacements respectifs sur la carte électronique. Une fois l'insertion complétée, la carte fait un passage au bain de soudure.
- 7. **Le soudage à la vague :** après l'étape d'inspection (AOI), les composants sont immergés dans un bain d'alliages de soudure en fusion. Afin de protéger les composants CMS les plus sensibles à la température ceux-ci ne sont pas totalement immergés, seules les broches des composants sont visées par une vague en mouvement.

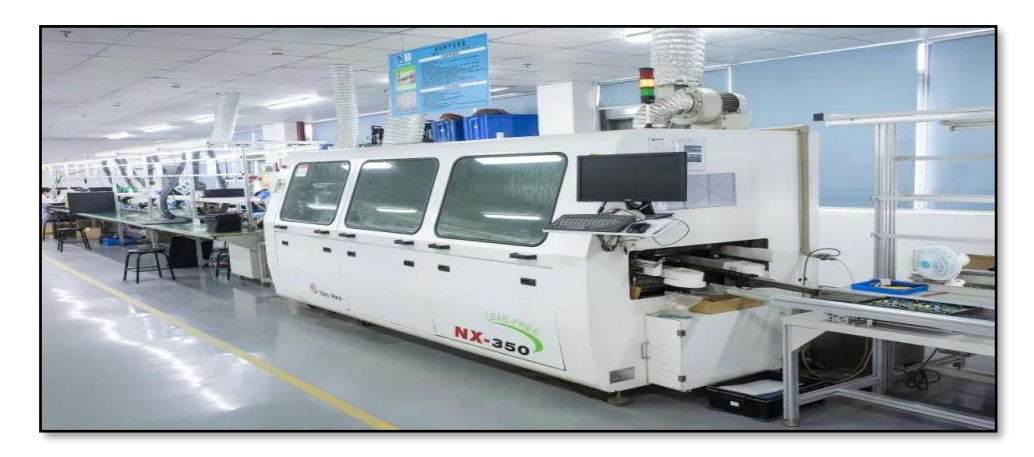

*Figure 3: machine à souder à la vague*

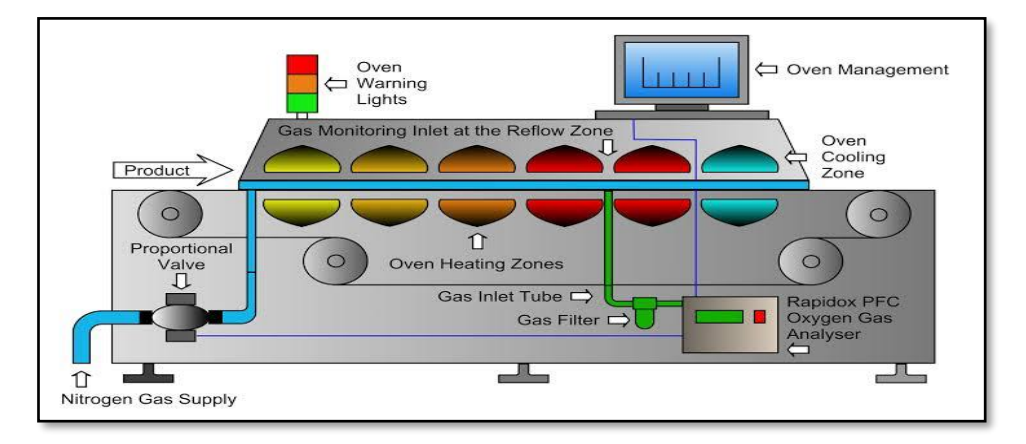

*Figure 4: le four de refusions (OVEN)*

#### **1.4.2 Unité d'Assemblage TV**

<span id="page-25-0"></span>Trois lignes d'assemblage TV, toutes dimensions confondues, allant des écrans 19 pouces aux écrans 86 pouces et de différentes technologies (LED, DLED, OLED)

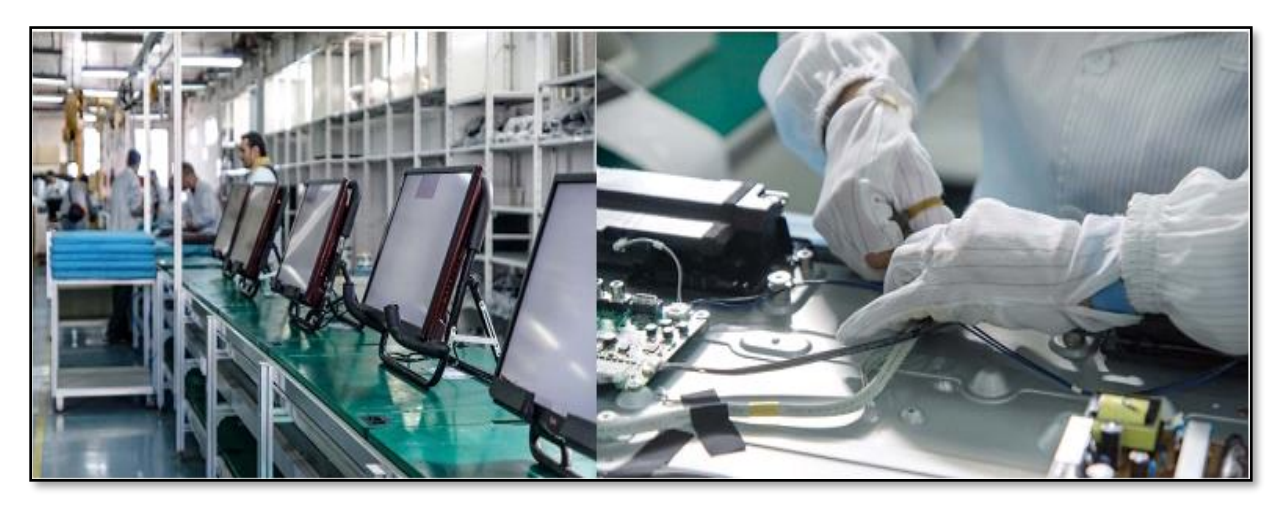

*Figure 5: assemblage des téléviseurs.*

### **1.4.3 Unité de Production de Smartphones**

<span id="page-25-1"></span>Deux lignes d'assemblage de smartphones et de tablettes avec des équipements de test de conformité ''Rohd et Schwarz'' contenus dans une salle blanche ISO6.

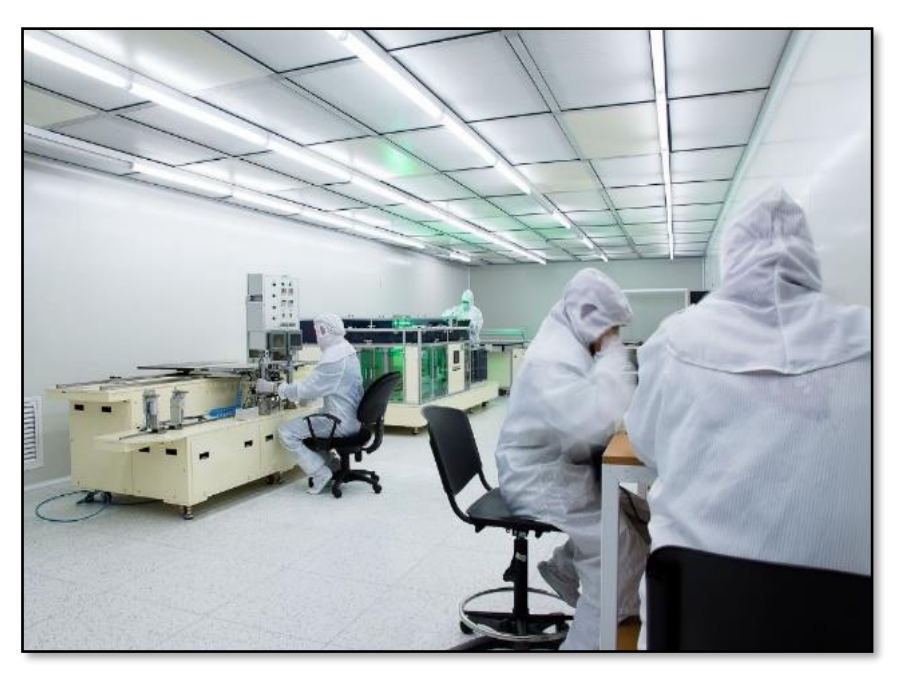

*Figure 6 : une salle blanche (Bomare Company).*

#### <span id="page-26-0"></span>**1.4.4 Département technique**

Ce département est en charge du développement électronique grand public contient 3 services :

**Développement multimédia** : le technicien en développement multimédia a pour fonction principale de réaliser des applications multimédias et de développer des solutions web, il intervien la phase de création artistique

**Support technique** : le support technique à réaliser par l'infographie, il doit permettre une orientation des usages des utilisateurs, un diagnostic et une résolution rapide des pannes.

**Développement industriel** : le rôle de ce service est de veiller au développement de processus de production, de faire de la conception assistée par ordinateur (CAO) et du dessin assisté par ordinateur (DAO) désignent un ensemble de qualité en amont du processus d'impression depuis son ordinateur.

#### <span id="page-26-1"></span>**1.5 Service Après-Vente (SAV)**

Comme l'indique son nom le SAV est un service offert par une entreprise commerciale qui intervient après la vente. Le SAV se charge ainsi du suivi de la marchandise et de la commande après l'achat du client. Notons cependant que les missions du SAV peuvent êtres différentes en fonction des entreprises concernées et des produits, accessoires et services.

Le SAV occupe différentes fonctions, il se charge :

- Des éventuelles questions des clients par rapport à leurs achats
- De la réparation ou de l'entretien d'un produit
- De l'échange d'un article défectueux
- De la commande de pièces détachées relatives aux articles commercialisés par l'enseigne.

Dans la plupart des cas, le SAV est inclus dans le contrat de vente car il constitue un élément très rassurant et fidélisant pour la clientèle. Le SAV s'inscrit également dans une démarche de développement durable. En effet, il favorise la réparabilité des produits et a tendance à lutter contre l'obsolescence programmée. Il réduit donc l'impact environnemental de la société de consommation actuelle et permet d'améliorer l'image de l'entreprise [3].

BOMARE COMPANY sous sa marque commerciale Stream System met à la disposition de ses clients différents points de SAV au niveau international et local, parmi ses points à l'international l'Italie, l'Espagne, le Portugal et en Allemagne à partir de 2023, avec une garantie de 5 ans, ainsi que des points locaux, parmi eux Oran, Tlemcen, Mascara, Tizi-Ouzou, Blida, Alger, etc. [4].

### <span id="page-27-0"></span>**1.6 Présentation du département projet industriel (DPI) :**

Le département qui accueille ce projet est actif dans quatre axes principaux dont, notamment la sous-traitance, qui englobe la conception et le développement des cartes électroniques, mais aussi la réparation des dispositifs industriels électroniques.

Le second axe, porte sur l'activité de l'intégration local, Contribution dans les projets ayant comme but l'augmentation de l'intégration local dans l'activité de l'entreprise d'une part, ainsi que le développement de projets internes contribuant à l'amélioration de l'efficacité des autres départements (Principalement pour la production)

Ensuite, vient l'activité de prévention ESD, qui consiste L'Implémentation d'un plan de contrôle des ESD propre à Bomare Company à partir du standard américain ANSI ESD S20.20- 2014 ainsi que la réalisation d'audits ESD réguliers en interne, l'organisation des cycles de sensibilisation et de formation…etc.

Finalement, vient le service coopération scientifique, c'est une Collaboration avec les universités, les écoles et les centres de recherche pour développer des projets communs. Cela sous forme d'accueil des stagiaires, participation aux séminaires scientifiques … etc.

La figure 7 ci-dessous récapitule les différentes unités de BOMARE COMPANY

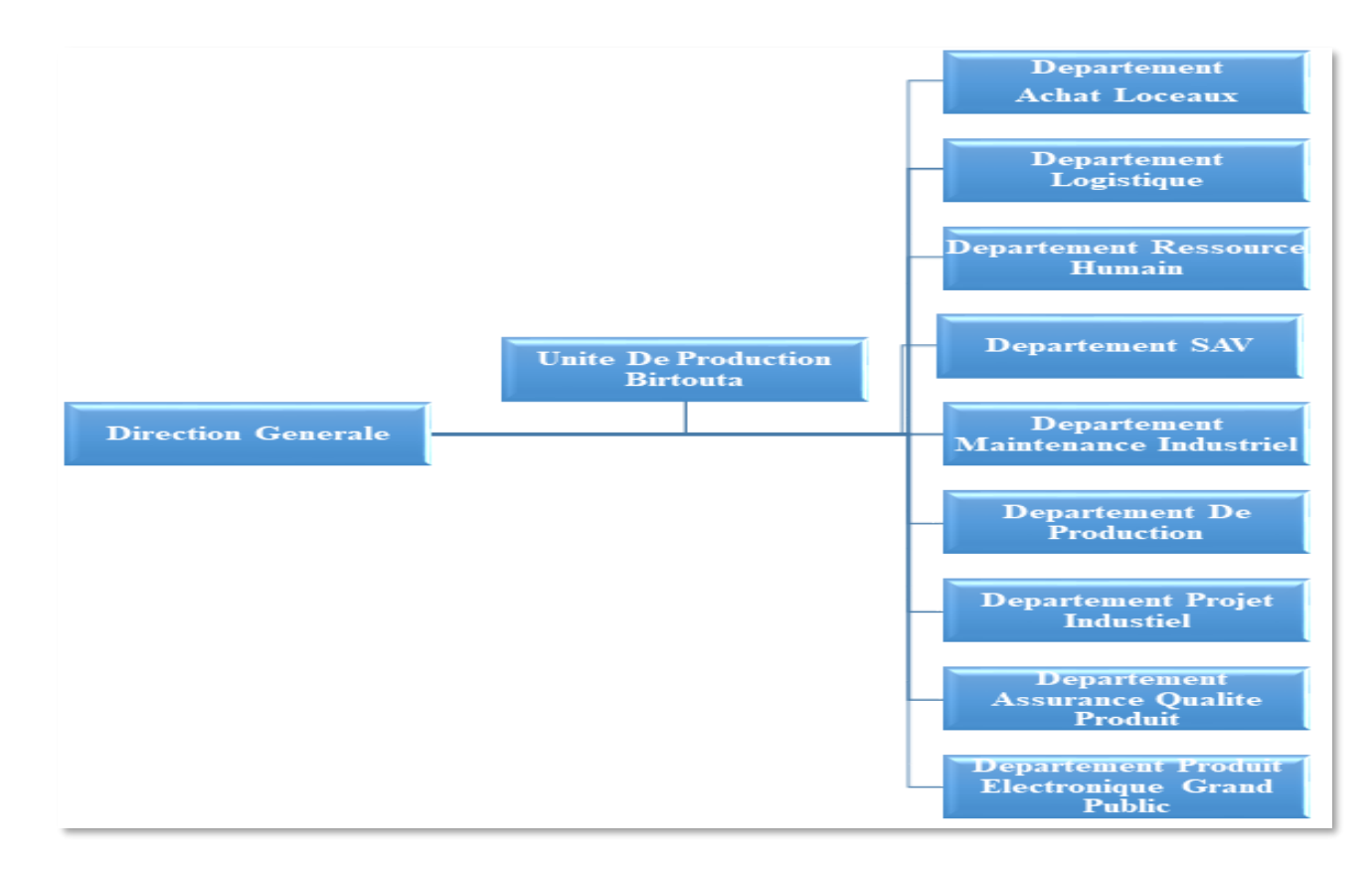

*Figure 7: L'Organigramme de différents départements de Bomare Company.*

## <span id="page-28-0"></span>**1.7 Problématique**

Un processus de fabrication n'est jamais idéal, cela vaut aussi pour la fabrication des circuits imprimés (PCB) ainsi que pour le processus d'assemblage de carte électronique, le rendement de production n'est jamais de 100%. Pour maintenir la réputation d'une marque de produit ainsi que pour garantir sa qualité, il est primordial de tester les cartes assemblées PCBA avant de les envoyer aux clients.

Le test en circuit est la mesure des valeurs de composants électriques passifs tels que les résistances, les inductances ainsi que les condensateurs. Cette étape est primordiale dans le processus de fabrication des circuits électroniques, elle permet un test rapide et précis des composants individuels sans avoir à démonter la carte. Cela peut aider à réduire les coûts de production et à améliorer la qualité du produit fini.

L'objectif de mon projet est de développer un système de diagnostic des composants passifs des cartes électroniques et cela par la mesure d'impédance, en vue de détecter les différents defaults dans les PCBA.

Dans des bases de données, incluant des statistiques de défauts d'assemblage reportés par des industriels, la sérigraphie est responsable de 65 % des défauts détectés sur la carte après brasage contre seulement 20 % pour l'étape de placement et 5 % pour les composants [5].

Selon ces mêmes statistiques, les quatre principaux défauts qui représentent 75% de tous les défauts de type PPVS (Presence, Polarity,Value,Solder ) d'assemblage de PCB sont : les circuits ouverts, les courts circuits de soudure, ainsi que les mauvaises valeurs (dues aux composants défaillants) et les glissements des composants.

La minimisation de ces défauts est donc l'objectif pour toutes les industries d'assemblage CMS. Il est possible d'améliorer considérablement la qualité de tous les assemblages fabriqués

Notre travail vise à apporter une contribution à l'amélioration la qualité des circuits réalisés, pour cela nous nous proposons de développer un dispositif de test, l'ICT (IN-CIRCUIT TESTER). L'avantage que présente l'ICT est l'identification directe de composantes défaillantes, ce qui permet d'effectuer un diagnostic avant même d'avoir besoin de procéder à des tests de fonctionnement.

#### <span id="page-29-0"></span>**1.8 Conclusion**

Dans ce premier chapitre nous avons procédé à une description générale de l'entreprise dans laquelle nous avons effectué notre travail de projet de fin d'étude, nous avons vu l'historique ainsi que les différents organes qui constituent BOMARE COMPANY. Nous nous sommes ensuite concentrés sur la partie d'assemblage des cartes mères qui équipent les téléviseurs produits par l'entreprise.

Nous avons abordé la problématique de contrôle de qualité, qui consiste à tester les composants passifs présents sur une carte produite, en amont de l'intégration de celleci dans le dispositif global du téléviseur.

Nous nous sommes ensuite proposés de mettre au point un système de test de composants sur circuit ICT.

Dans le prochain chapitre nous aborderons plus en détails les principaux défauts de fabrication des PCB ainsi que les outils de diagnostic.

# **Chapitre 2**

Les différents défauts de fabrication des PCB

Et les outils de diagnostic

### <span id="page-31-0"></span>**2.1 introduction**

Comme les procédés industriels ne sont pas parfaits, chaque étape du processus d'assemblage des PCBA induit des défauts sur le produit final.

Un défaut est un écart inacceptable par rapport à la norme. Un défaut est donc indésirable et nécessite une action corrective.

La minimisation de ces défauts est donc l'objectif pour toutes les industries d'assemblage CMS. En comprenant le défaut, ses causes profondes, ainsi que la façon de l'empêcher, nous pouvons améliorer considérablement la qualité de tous les assemblages fabriqués.

Dans ce chapitre nous abordons les différentes solutions de test et de diagnostic des cartes électroniques

### <span id="page-31-1"></span>**2.2 Les principaux défauts d'Assemblage des cartes électroniques**

Plusieurs défauts peuvent apparaitre lors de l'assemblage d'une carte électronique parmi ces defaults nous trouvons :

#### <span id="page-31-2"></span>**2.2.1 Défauts liés à la soudure**

La soudure des composants électroniques sur les PCB peut laisser apparaitre plusieurs défauts, parmi ces defaults, nous comptons :

#### **a) Les courts circuits**

Malgré toutes les précautions que nous pouvons prendre, que ce soit lors de la conception du circuit ou au cours de sa réalisation, des courts circuits peuvent toujours se produire. En effet, des ponts de soudure sont plus susceptibles de se créer sur les conceptions à haute densité, lesquelles sont aujourd'hui inévitables dans un contexte où la demande en circuits imprimés ne fait qu'augmenter.

Dès lors en réduisant la taille des pastilles et la distance entre chacune d'elle, la quantité de pâte à souder est plus importante dans un espace plus restreint. Cette pâte est plus susceptible de déborder des zones définies pour la soudure et de créer des ponts entre des pastilles adjacentes.

L'image dans la figure 2.1, illustre le pont qui se forme entre deux pastilles distinctes. Le seul moyen d'éviter ce phénomène est de placer suffisamment d'espace tampon entre les pastilles pour les protéger d'un léger débordement d'une pastille voisine [6].

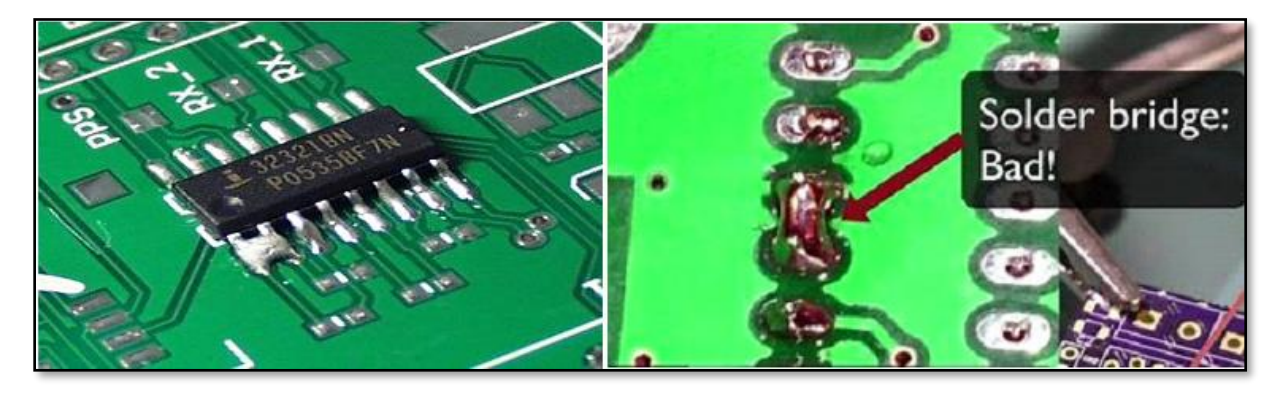

*Figure 8: images illustrant un court-circuit entre deux soudures adjacentes.*

#### **b) Circuits ouverts**

Les joints ouverts se produisent lorsque la soudure n'a pas de point de contact avec la pastille du circuit imprimé. Les joints ouverts sont généralement causés par un mouvement ou une flexion physique, une température de soudure incorrecte ou des vibrations dans le circuit imprimé pendant le transport.

Le circuit ouvert se produit lorsqu'il n'y a pas de liaison entre l'étain et la pastille, ou tout autre point de connexion sur un PCB, provoquant une connexion ouverte.

Cela peut également se produire lorsque la soudure n'apparaît que sur la pastille du circuit imprimé alors qu'il n'y a pas de soudure sur le pin du composant.

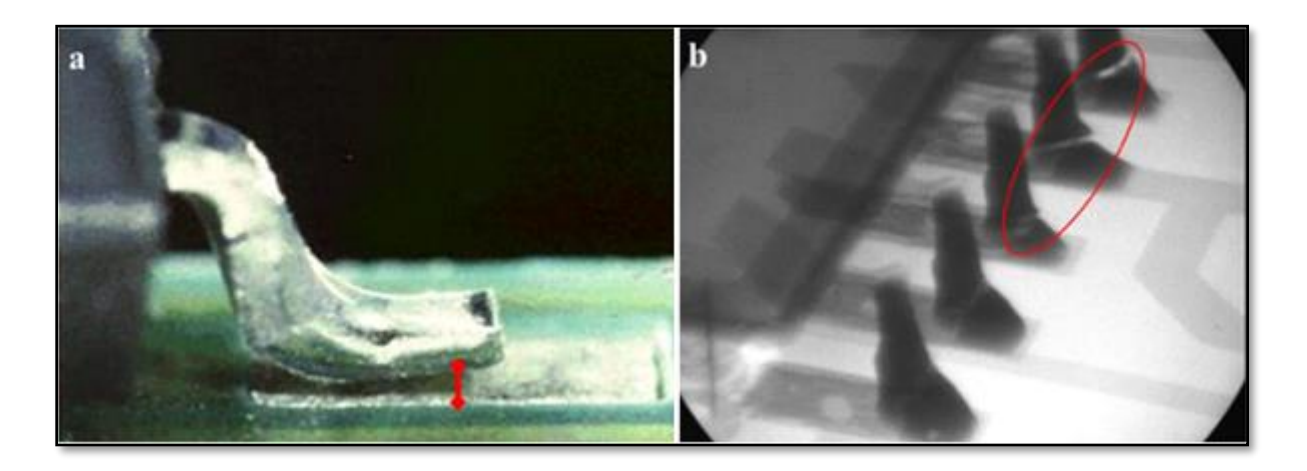

*Figure 9: image illustrant un circuit ouvert à l'issue d'une soudure sur des composants CMS.*

#### **c)Désalignement de composants**

Le décalage des composants peut être décrit comme le désalignement d'un élément par rapport à sa cible. Un décalage des composants peut se produire pendant la refusion en raison de la capacité des composants à flotter sur la soudure fondue.

Les composants avec de nombreux plots tels que les composants BGA peuvent se réaligner en raison de la tension superficielle de la soudure fondue, mais plusieurs fois les composants resteront là où ils sont placés, ce qui est une bonne raison de s'assurer que les composants sont placés exactement [7].

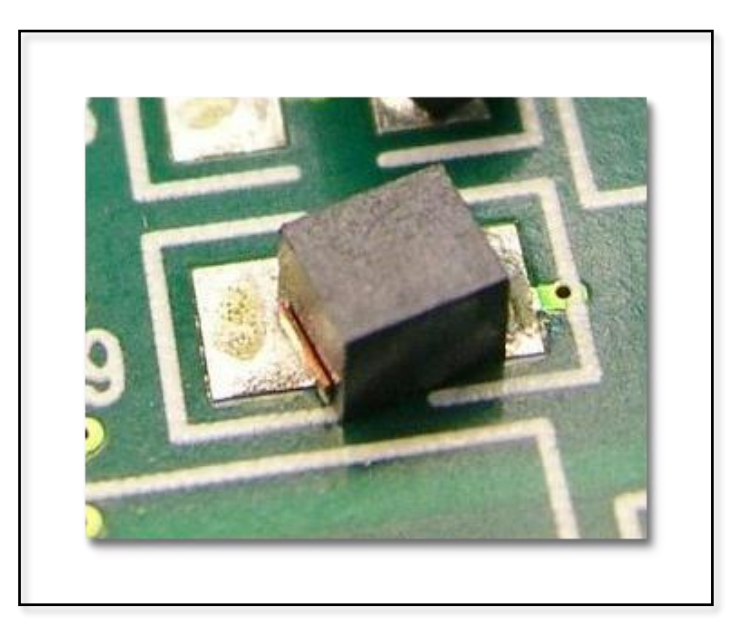

*Figure 10: composant CMS désaligné par rapport à son axe après glissement.*

#### <span id="page-34-0"></span>**2.2.2 Défauts lies au placement**

Des défauts consécutifs à un mauvais placement initial des composants peuvent intervenir, parmi ces defaults nous citons :

#### **a) Composants absents**

Ce type de défaut peut être dû à une mauvaise application de la pâte à braser sur les plages d'accueil en question lors de la sérigraphie. Il peut aussi être dû aussi à un défaut de machines de placement automatique ou à la deuxième étape de refusion, pour les PCBA avec des composants CMS sur les deux faces, qui fait que certains composants CMS sur la première face se dessoudent sous l'effet de la température et se perdent dans le four lors de la refusion des composants de la deuxième face.

Une inspection optique après les étapes de refusion devrait être capable de vérifier la présence de tous les composants sur leur plage d'accueil à un certain degré de précision. La figure 2.4 montre un exemple de condensateur manquant :

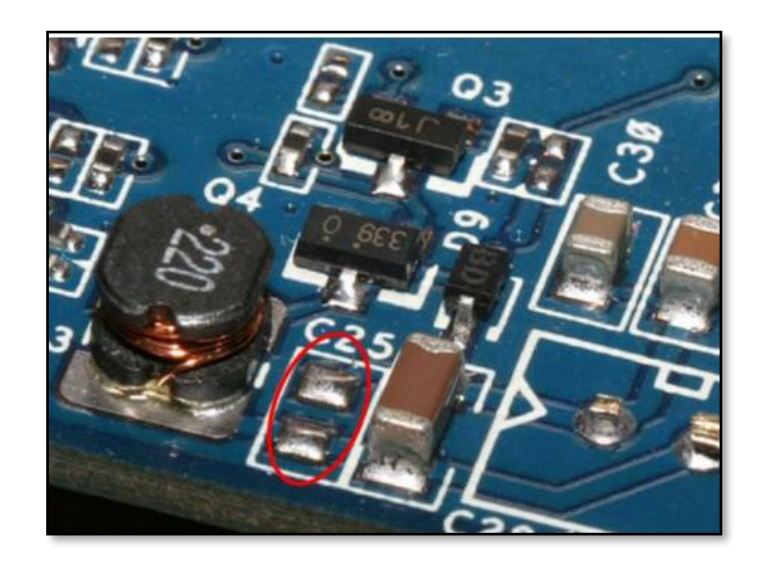

 *Figure 11: Absence d'un condensateur sur un circuit électronique.*

#### **b) Composants erronés**

Le placement d'un composant passif différent de celui qui devait être placé, peut-être dû à un mauvais chargement de bobine de composants par l'opérateur, ou à une erreur de programmation de la machine de placement.

Ce défaut peut être critique dans le cas où le composant erroné a le même boîtier que le composant de base, qui devait être placé au premier lieu.

#### **c)Composants de valeurs erronées**

L'assembleur de PCBA achète des composants livrés sous forme de bobines (figure 2.5-b) qui sont garanties conformes à leurs spécifications par les fabricants. Néanmoins, des composants qui dérivent de leurs valeurs initiales spécifiées par le fabricant peuvent y être présents.

Une mauvaise manipulation de la part de l'opérateur peut aussi donner lieu à ce type de défaut : un opérateur qui alimente une machine de placement (figure 2.5-a) avec une bobine de condensateurs CMS céramiques de référence 1210 et de valeurs 22µF au lieu d'une bobine de condensateurs de référence 1210 et de valeurs 2.2µF [8].

Une fois montés sur le PCB, ces composants sont difficilement détectables par les moyens d'inspection post refusions (AOI/AXI), surtout s'il s'agit de composants passifs sans codification sur la surface, comme les condensateurs céramiques par exemple. Ils peuvent également échapper au test ICT dans le cas où ils sont montés en parallèle avec une possibilité de compensation de valeur, ou s'ils ne sont pas inclus dans la zone de couverture de test ICT.

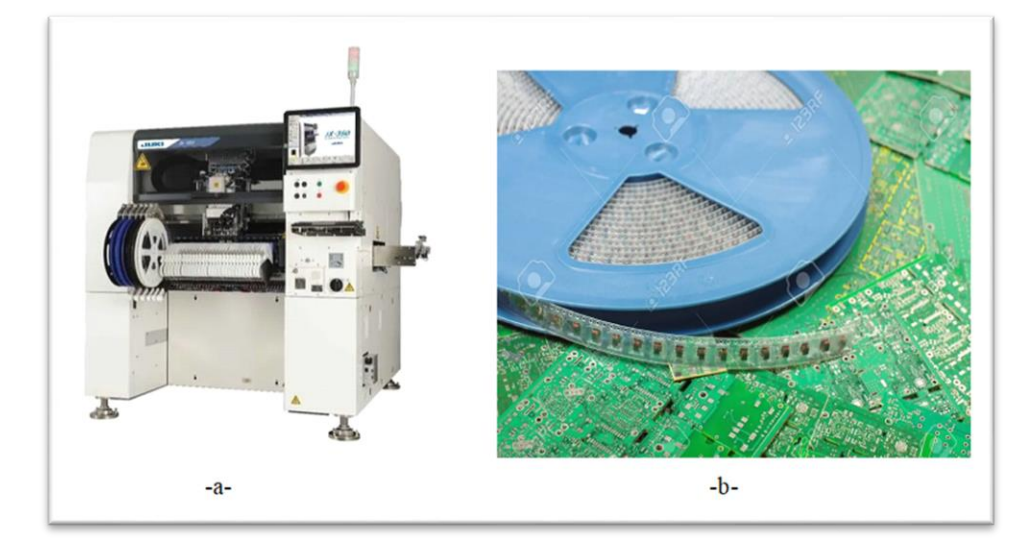

*Figure 12: machine de placement de composants avec un chargeur de composants.*
### **2.2.3 Défauts causés par les décharges électrostatiques**

Les dommages causés par les décharges électrostatiques sur un circuit imprimé sont très difficiles à détecter. La décharge électrostatique provoque des court-circuit multiples qui ramollissent la soudure.

Ces courts circuits peuvent être causés par des humains ou des machines et doivent être détectés avec soin lors du procédé de fabrication et d'assemblage.

Les décharges électrostatiques sont l'une des principales causes de défaillance des circuits imprimés. Elles réduisent la résistance des composants aux brèves impulsions de haute tension.

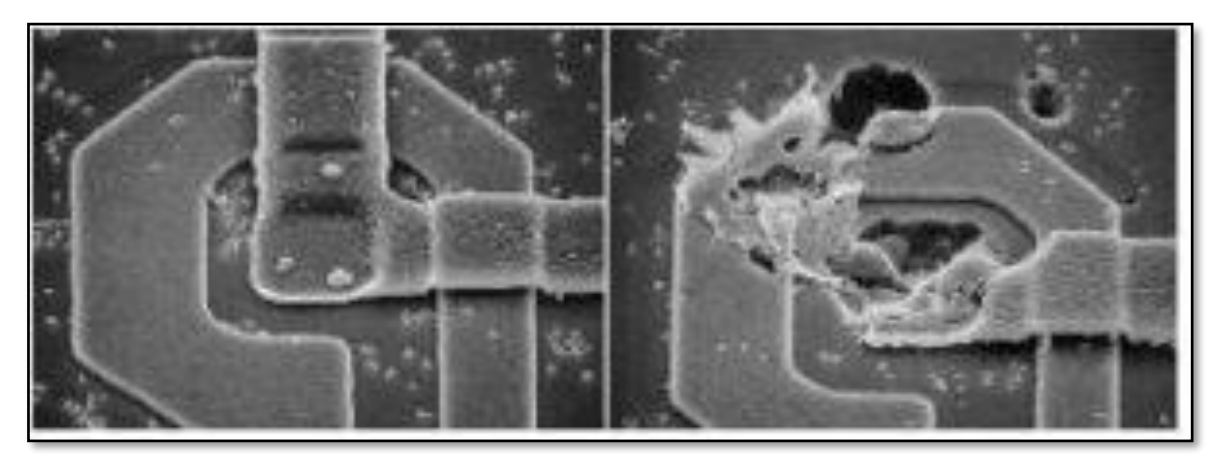

*Figure 13: les dégâts causés par une décharge électro statique*

# **2.3 Méthodes de détection des défauts sur les circuits imprimés**

Lors de l'assemblage des composants sur les circuits imprimés, il est important d'effectuer des inspections à chaque étape. Elles permettent de repérer et de rectifier les défauts d'un circuit imprimé, notamment grâce aux méthodes suivantes :

### **2.3.1 Inspection visuelle**

L'inspection visuelle est le type d'inspection le plus courant lors de l'assemblage des circuits imprimés. Les équipements spécifiques d'inspection visuelle peuvent être choisis en fonction des objectifs de l'inspection. Les joints de soudure par refusions sur un circuit imprimé sont généralement inspectés à l'aide d'un prisme qui permet d'identifier divers défauts de fabrication. Grâce à la spectroscopie à prisme, les rayons lumineux incidents peuvent être réfléchis sur le circuit imprimé ou les joints du circuit imprimé afin de comprendre les problèmes de conception et de contour du circuit imprimé.

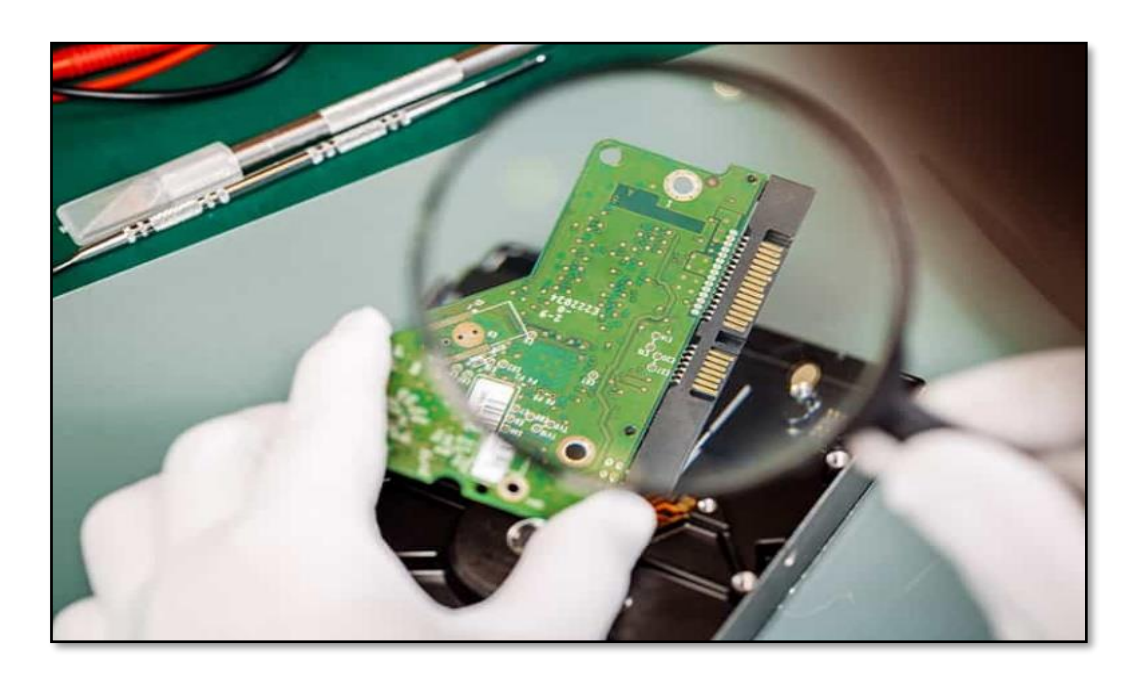

*Figure 14: inspection visuelle afin de vérifier les joints de soudure.*

# **2.3.2 Inspection aux rayons X (AXI)**

Après la production en série, divers défauts peuvent apparaître lors de l'inspection des composants, de la soudure, du mauvais alignement des composants, etc. Selon la technologie AXI, les rayons X sont dirigés sur les composants du circuit imprimé afin d'obtenir une image par absorption des rayons.

L'inspection par rayons X permet d'identifier plusieurs défauts dans l'assemblage ( les vides et les joints de soudure).

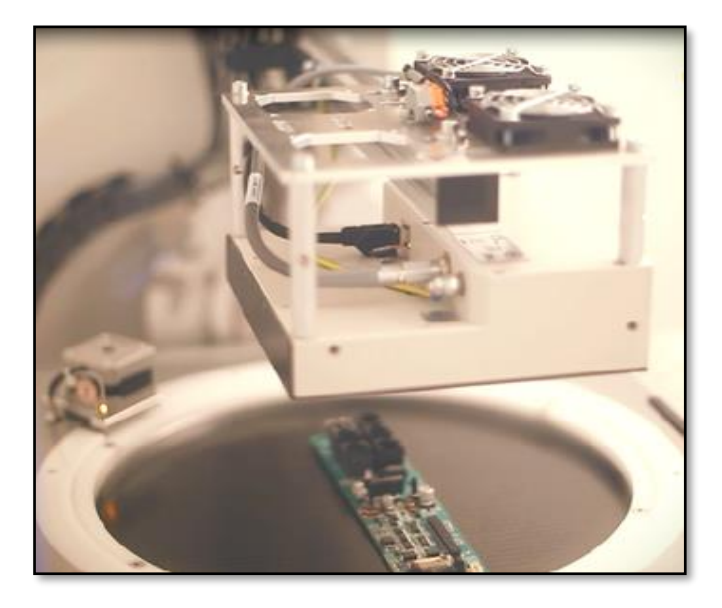

*Figure 15 : inspection au rayon X.*

# **2.3.3 Inspection optique automatisée (AOI)**

Pendant l'inspection optique automatisée, les circuits imprimés sont analysés à l'aide d'une ou plusieurs caméras vidéo. La caméra enregistre des images de divers composants sous différents angles et positions.

Ces images peuvent ensuite être analysées par des concepteurs ou des ingénieurs lors de l'assemblage du circuit imprimé, ce qui permet de détecter des défauts tels que des rayures, des taches, des marques et d'autres défauts dimensionnels.

Cette méthode permet également d'identifier les composants désaxés ou incorrects. Les systèmes peuvent donc utiliser plusieurs AOI 3D pour détecter la hauteur et la largeur des circuits imprimés ainsi que les différents microcomposants utilisés sur ces derniers.

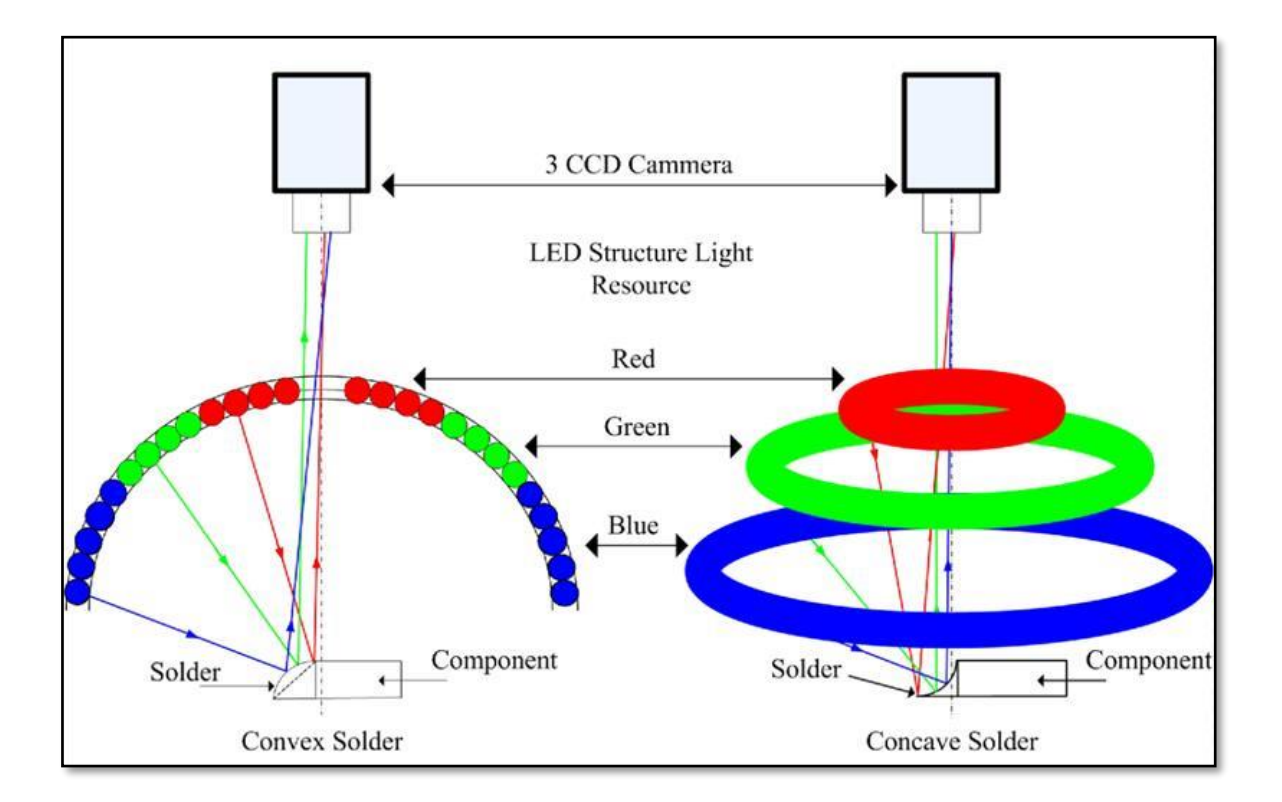

*Figure 16: illustration de la technique d'inspection par camera.*

# **2.4 Les différents techniques de teste**

Afin de détecter des défauts plusieurs techniques sont utilisées, parmi celles-ci nous citons :

# **2.4.1 Le test de balayage périphérique (BST)**

Le test de balayage périphérique (BST) est une technique de vérification des circuits intégrés et des interconnexions sur les PCB. Il suit une architecture et des procédures de test définies par le Joint Test Action Group (JTAG) dans le cadre de la norme IEEE 1149.1.

Le BST permet de tester des circuits intégrés et des cartes complexes où l'accès physique aux broches est difficile ou impossible lors de l'utilisation d'autres méthodes.

Au lieu de sonder mécaniquement chaque broche, le BST s'appuie sur une interface matérielle à quatre fils pour envoyer et recevoir des signaux de test spécifiques dans les circuits intégrés et les cartes testés.

Contrairement à d'autres méthodes de test qui nécessitent un équipement de test coûteux, la technique de balayage périphérique repose sur la logique et utilise un minimum d'outils de test et est moins coûteuse et plus efficace. De plus, la technique ne nécessite pas beaucoup d'accès physique et effectuera des tests complets tant que le circuit est conçu selon la norme JTAG [9].

Parmi les principales méthodes de test, les tests de balayage des limites JTAG offrent la meilleure couverture du spectre de défauts PCOLA/SOQ/FAM. Par conséquent, cela réduit le besoin de méthodes de test structurelles supplémentaires et peut même les éliminer en fonction du PCB.

| PCB Testing Area              |              | Specific Defect Evaluated | Boundary-scan                     |  |
|-------------------------------|--------------|---------------------------|-----------------------------------|--|
| <b>Structural Devices</b>     | P            | Presence                  | Yes                               |  |
|                               | с            | Correctness               | Yes                               |  |
|                               | $\mathbf{o}$ | Orientation               | $\mathcal{M} \subset \mathcal{M}$ |  |
|                               | L            | Live                      | Yes                               |  |
|                               | A            | Alignment                 | $\frac{1}{2}$                     |  |
| <b>Structural Connections</b> | S            | <b>Shorts</b>             | Yes                               |  |
|                               | $\mathbf{o}$ | Opens                     | Yes                               |  |
|                               | Q            | Quality                   | $\frac{1}{2}$                     |  |
| <b>Functional Connections</b> | F            | <b>Features</b>           | Yes                               |  |
|                               | A            | At-Speed                  | Yes                               |  |
|                               | M            | Measurement               | $\pm$                             |  |

*Tableau 1 : table de diagnostic test BST.*

# **2.4.2 Test fonctionnel (FT)**

Le test fonctionnel est la dernière étape du processus d'inspection et de vérification. Comme son nom l'indique, sa tâche consiste à tester le fonctionnement d'un circuit, en reproduisant les signaux électriques capables de le stimuler et en mesurant les effets produits.

Le circuit est correctement alimenté et stimulé électriquement par les connecteurs d'interface. Une application logicielle traite les mesures effectuées aux points correspondants sur le circuit imprimé, en vérifiant leur conformité aux spécifications de conception.

L'avantage du test fonctionnel réside en sa capacité à détecter des anomalies potentielles du circuit qui ne se produisent que lorsque le circuit est alimenté. En outre, il est capable de mesurer l'absorption de puissance en des points spécifiques du circuit.

Les inconvénients portent sur le coût et à la complexité du système de test. En fait, celui-ci nécessite un équipement très sophistiqué, mais peu flexible, la plupart du temps configuré pour effectuer le test d'une carte spécifique uniquement [10].

# **2.4.3 In-Circuit Test (ICT)**

In-Circuit Test, ICT est un outil puissant pour le test de cartes de circuits imprimés. L'équipement de test de circuit fournit une forme utile et efficace de test de carte de circuit imprimé en mesurant tour à tour chaque composant pour vérifier qu'il est en place et de la bonne valeur.

Comme la plupart des défauts sur une carte proviennent du processus de fabrication et consistent généralement en des courts circuits, des circuits ouverts ou des composants incorrects, cette forme de test détecte la plupart des problèmes sur une carte.

Ceux-ci peuvent facilement être vérifiés à l'aide de mesures simples ou de résistance, de capacité et parfois d'inductance entre deux points du circuit imprimé [11].

Comme toute autre forme de technologie de test, le test en circuit présente plusieurs avantages et inconvénients. Lors de la détermination de la meilleure forme de test pour une application donnée, il est nécessaire d'étudier attentivement les avantages et les inconvénients de chaque système.

#### **a) Avantages de ICT**

La technique ICT pressente de nombreux avantages tels que :

- **La faciliter de détection des défauts de fabrication :** la plupart des défauts de carte proviennent de problèmes de fabrication - composant incorrectement inséré, composant de mauvaise valeur, diodes, transistors ou circuits intégrés insérés avec une orientation incorrecte, courts-circuits et circuits ouverts. Ceux-ci sont très facilement et rapidement localisés à l'aide des ICT car le testeur de circuit vérifie les composants, la continuité, etc.
- **La simplicité de génération de programme :** un testeur In-Circuit est très facile à programmer - des fichiers peuvent être extraits de la configuration du circuit imprimé pour générer une grande partie du programme requis.
- **La facilite d'interprétation des résultats :** comme le système signalera un nœud particulier comme ayant un court-circuit ou un composant particulier comme étant défectueux, la localisation d'un problème dans une carte est normalement très facile et ne nécessite pas l'application des plus personnels de test hautement qualifié.

Néanmoins, cette technique présente quelques inconvénients :

- **b) Inconvénients de ICT**
- **Fixations coûteuses et difficiles à mettre à jour :** les fixations sont mécaniques et nécessitent un assemblage général et un câblage pour chaque carte de circuit imprimé, elles peuvent être un élément coûteux. La fixation est un élément mécanique fixe, avec les sondes ou « clous » fixés mécaniquement, toute mise à jour de la carte modifiant la position des points de contact peut être coûteuse à modifier.
- **L'accès aux tests devient plus difficile :** la taille des cartes devenant de plus en plus petite, l'accès aux nœuds devient de plus en plus difficile. Dans un système idéal, des points de contact particuliers devraient être prévus, mais du fait des contraintes induites par la miniaturisation, ces contacts sont rarement disponibles. Certains nœuds peuvent même ne pas avoir de points de contact accessibles. Cela rend les ICT difficiles et réduit la couverture des pannes pouvant être obtenue.

# **2.5 Types de l'ICT**

Bien que le terme générique In-Circuit-Tester soit largement utilisé dans l'industrie de la fabrication électronique, il existe en fait plusieurs versions différentes de testeur disponibles. Le type de testeur requis dépend du processus de fabrication/test utilisé, du volume et des cartes utilisées.

Les principaux types de machines TIC disponibles :

 **Machine ICT standard** *:* bien qu'il s'agisse du test générique pour cette forme de test, les testeurs auxquels il est fait référence de cette manière sont généralement les machines les plus performantes qui peuvent offrir non seulement des mesures de résistance/continuité de base, mais également la capacité et certaines fonctionnalités de l'appareil.

 **Testeur de sonde volante :** compte tenu des problèmes de développement et de fabrication de dispositifs d'accès complets au lit de clous - ils sont coûteux et difficiles à changer si des positions ou des pistes de composants sont déplacées. une autre approche consiste à utiliser une sonde itinérante ou volante.

Celui-ci possède une fixation simple pour tenir la carte et le contact est établi via quelques sondes qui peuvent se déplacer autour de la carte et établir un contact selon les besoins. Ceux-ci sont déplacés sous contrôle logiciel afin que toutes les mises à jour de la carte puissent être prises en compte avec les modifications apportées au programme logiciel.

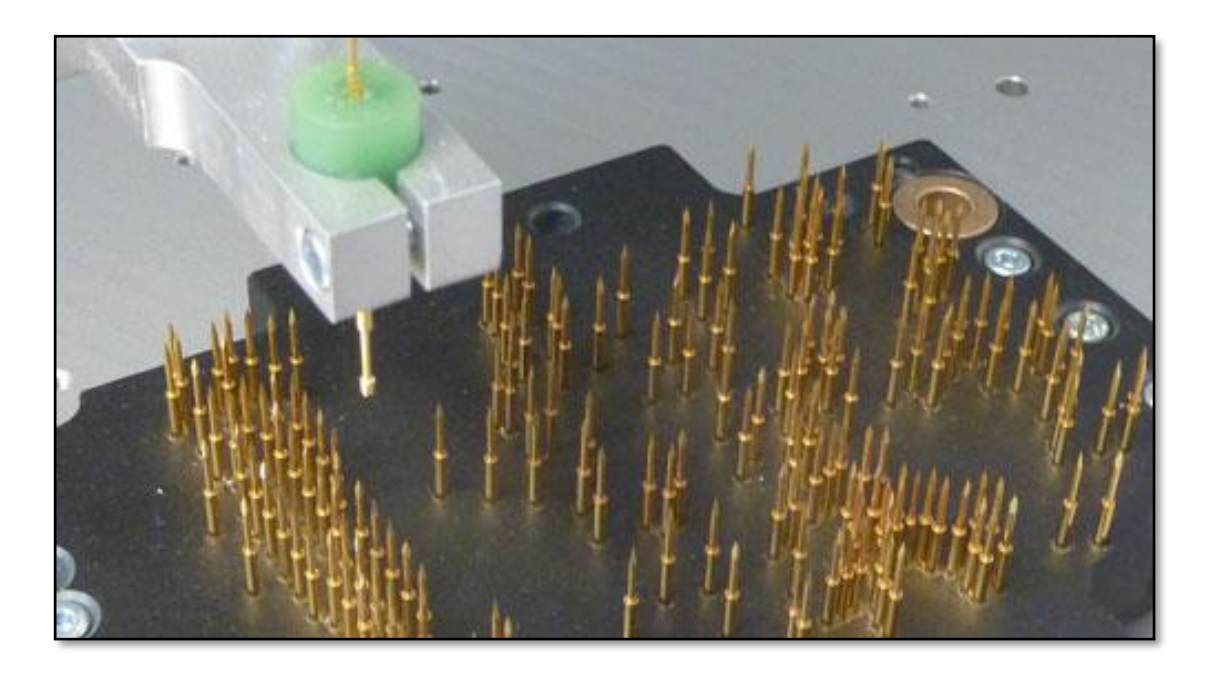

*Figure 17: Dispositif de test personnalisé, préparé pour l'exécution du test du lit de clous.*

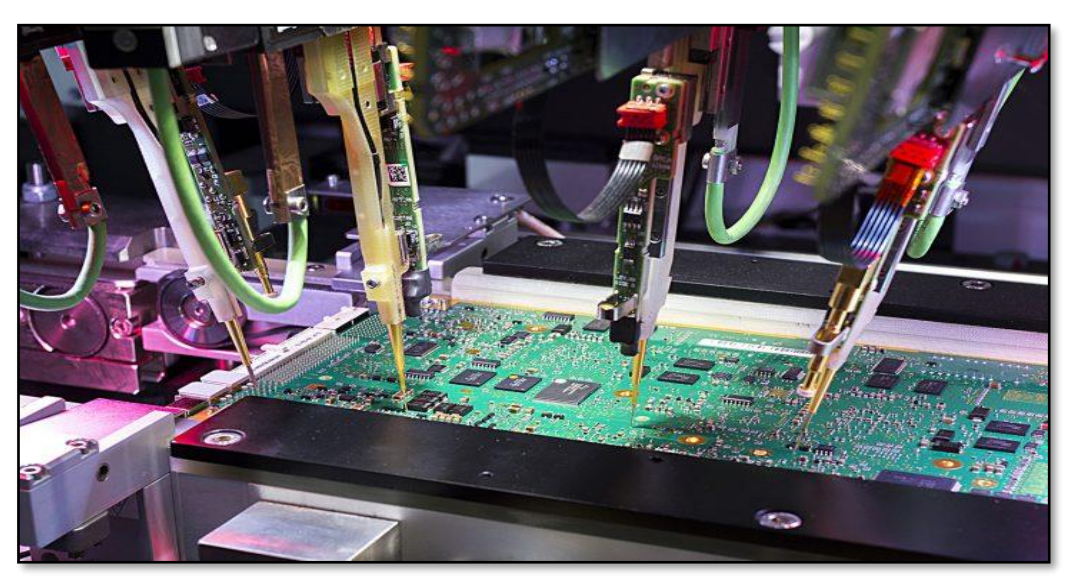

*Figure 18: Test ICT avec sonde mobile.*

- **Analyseur de défauts de fabrication, MDA :** cette forme de testeur offre un test de base de la résistance, de la continuité et de l'isolation en circuit. Comme son nom l'indique, il est uniquement utilisé pour la détection de défauts de fabrication tels que les courts-circuits sur les pistes et les connexions en circuit ouvert.
- **Testeur de forme de câble :** cette forme de testeur est utilisée pour tester les câbles. Il utilise les mêmes fonctions de base qu'un MDA, bien que certaines formes de hautes tensions puissent devoir être appliquées occasionnellement pour tester l'isolation. Son fonctionnement est optimisé pour le test des câbles.

# **2.6 conclusion**

Dans ce chapitre nous avons abordé la problématique a l'origine de notre travail de PFE, nous avons également passe en revue les différentes causes amenant à un default de fabrication d'une carte électronique.

Nous avons également, aborde les différents techniques et méthodes de diagnostic des defaults des cartes électroniques.

Nous avons abordé la méthode ICT et présenté ses différents avantages et inconvénients.

Dans le prochain chapitre nous aborderons en détaille la solution proposée.

# **Chapitre 3**

La Solution Proposée

# **3.1 introduction**

Dans ce chapitre, nous aborderons le principe de fonctionnement de la solution que nous avons proposé pour traiter la problématique de la détection de défauts. Nous verrons les différents modules qui constituent notre solution ainsi que l'organigramme.

Dans ce chapitre nous aborderons également les logiciels utilises, en effet, nous verrons l'Arduino IDE ainsi que le QT Designer.

# **3.2 Principe de fonctionnement de la solution proposée**

Le dispositif réalisé est schématisé dans la figure 19 ci-dessous. Il est constituée d'un module Arduino dont le rôle est pour envoyer les commandes et recevoir des mesures avec port série de l'exécute le programme informatique correspond au traitement des données de mesure de l'impédance et D'un circuit électronique qui a pour rôle de prendre les mesure à l'aide d'un capteur de courant ainsi qu'une interface utilisateur graphique pour la communication et l'affichage ainsi que la détection de composant défaillant , crée avec le logiciel QT designer .

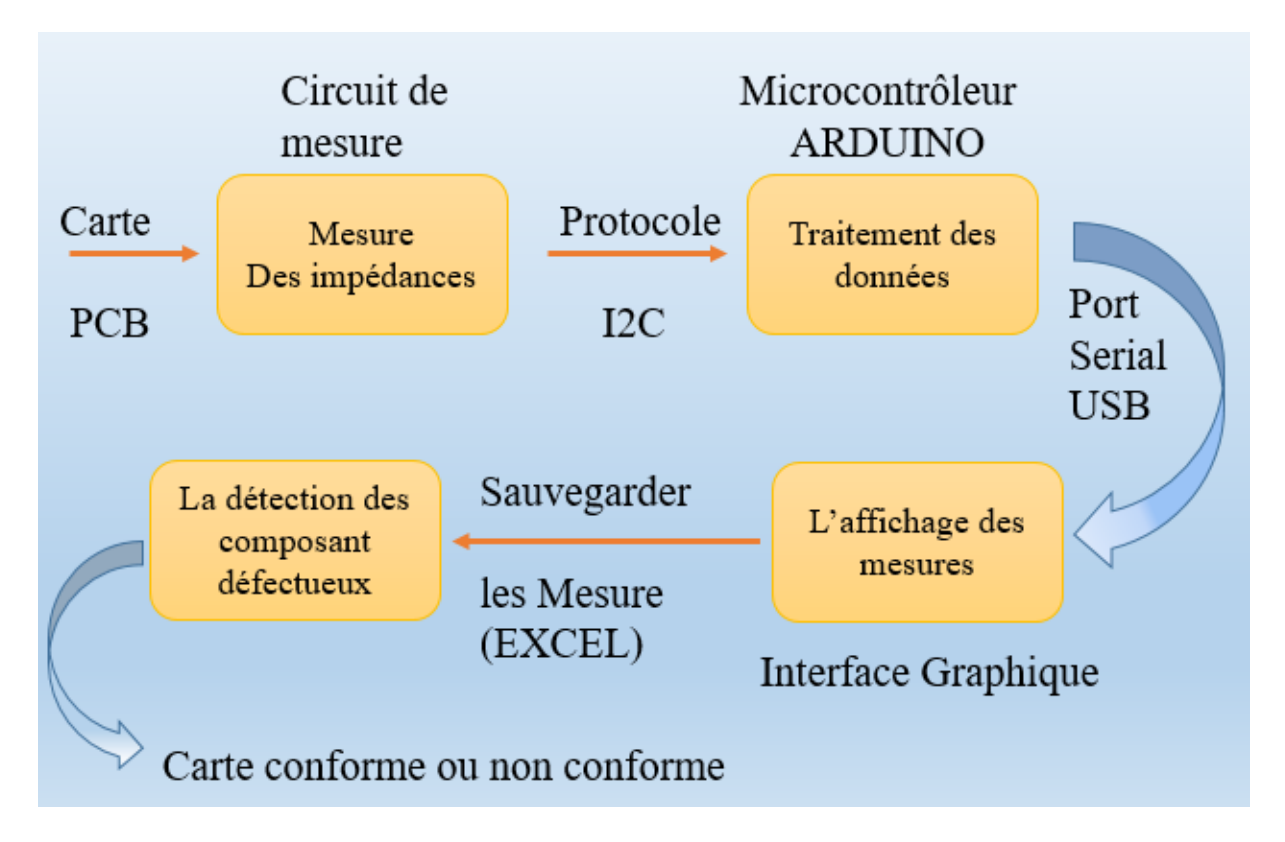

*Figure 19: Schéma bloc du fonctionnement de notre système.*

L'interface utilisateur commande au microcontrôleur (Arduino) la mesure de la valeur du composant testé à l'aide de circuit électronique, ainsi que le traitement des données mesurées, les résultats du traitement sont transfères à l'Arduino, ce dernier communique avec un PC via le port série (USB) pour afficher les résultats sur une interface utilisateur graphique.

# **3.3 Les différents modules utilisés**

Comme mentionner plus haut différents blocs ont été mis en œuvres pour réaliser notre solution :

# **3.3.1 Le microcontrôleur (Arduino)**

L'Arduino Uno est une carte microcontrôleur basée sur un ATMega 328. Il possède 14 broches d'entrée/sortie (dont 6 peuvent être utilisées comme sorties PWM), 6 entrées analogiques, un quartz de 16 MHz, un port pour connexion USB, un bloc d'alimentation, un en-tête ICSP et un bouton de réinitialisation.

L'Arduino peut se connecter assez facilement à un ordinateur via un câble USB, il peut être alimenté via le port USB par l'intermédiaire d'un adaptateur AC-DC ou bien via une batterie [12].

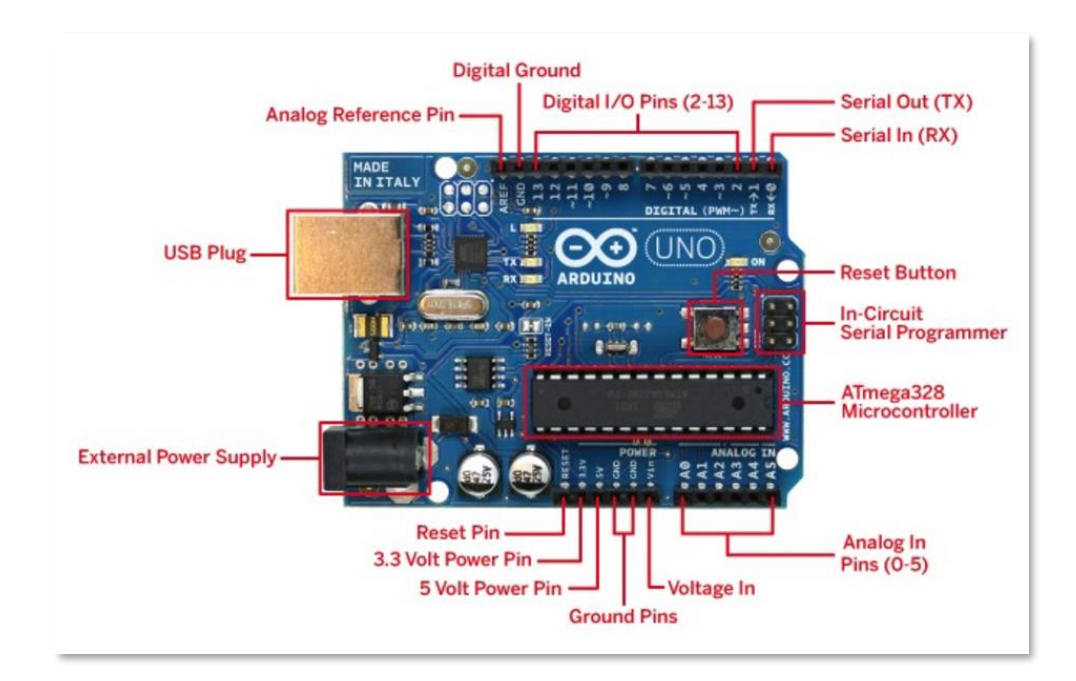

*Figure 20:Arduino Uno.*

#### **a) Entrées et sorties**

Chacune des 14 broches numériques de l'Arduino Uno peut être utilisée comme entrée ou sortie, en utilisant le mode PIN Mode () et les fonctions digital write () et digital Read ().

Chaque broche peut délivrer ou recevoir un signal de 40 mA maximum, les broches possèdent des résistances de rappel d'une valeur allant de 20KOhms a 50 KOhms. De plus, certaines broches possèdent des fonctions spéciales, en effet :

- Broche série : 0 (RX) et 1 (TX), utilisé pour recevoir (RX) et transmettre (TX) des données série en logique TTL
- Broches interruptions externes 2 et 3 : ces broches peuvent être configurées pour déclencher une interruption à un niveau bas ou haut ou sur front montant ou descendant (la fonction attachInterrupt ()).

 Broches PWM : 3, 5, 6, 9, 10 et 11, fournissent une sortie PWM 8 bits avec la fonction analogWrite ().

• Broches SPI : Une liaison SPI (Serial Peripheral Interface) est une liaison série synchrone et qui fonctionne en full duplex (les deux circuits peuvent communiquer en même temps sur le même bus). Comme pour la liaison I2C, Le bus SPI utilise quatre signaux logiques :

- SCLK : Serial Clock, Horloge (généré par le maître).
- MOSI : Master Output, Slave Input (généré par le maître).
- MISO : Master Input, Slave Output (généré par l'esclave).
- SS : Slave Select, Actif à l'état bas (généré par le maître) [13].

#### **b) Le logiciel Arduino IDE**

L'Arduino dispose d'un environnement de développement qui permet d'écrire du code et de le compiler en vue de le charger sur le contrôleur. La programmation d'Arduino est basée sur le langage C/C++.

C'est grâce à Arduino IDE que nous allons créer, tester et envoyer les programmes sur contrôleur.

#### **c)Le programme :**

Le programme développé se déroule de la façon suivante :

1. Prise en compte des instructions de la partie déclarative.

2. Exécution de la partie configuration (fonction setup ()).

3. Exécution de la boucle sans fin (fonction Loop ( )) : le code compris dans la boucle sans fin est exécuté indéfiniment [14].

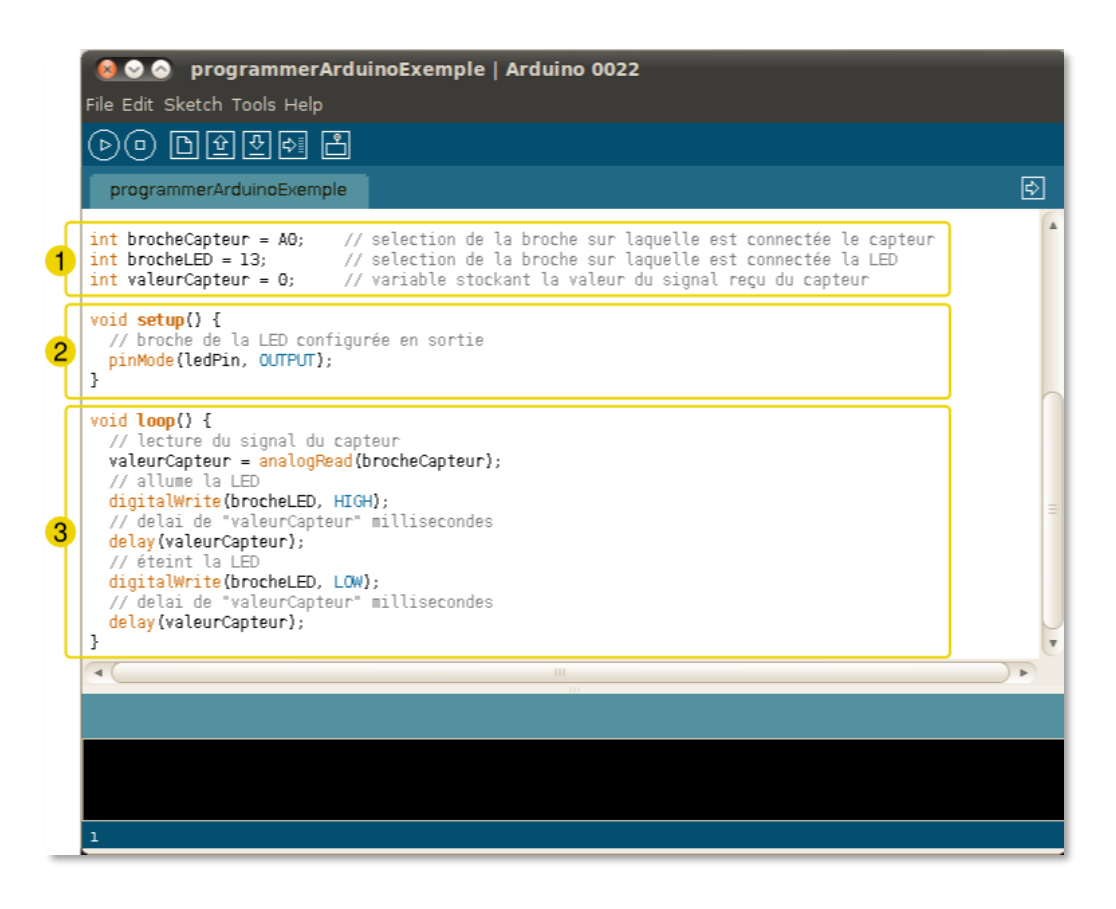

 *Figure 21: Etapes de déroulement du programme.*

Le deuxième segment de notre solution est la partie interface utilisateur, en effet, c'est une partie fondamentale de la solution mise en œuvre car elle permet à l'utilisateur d'interagir avec le système.

# **3.3.2 L'Interface Utilisateur Graphique (GUI)**

### **a) Présentation QT Designer :**

Qt Designer est un outil d'édition d'interface utilisateur graphique, performant qui permet de créer et de configure des formulaires sans écrire de code.

Les interfaces graphiques développées avec Qt Designer peuvent êtres compilées dans une application ou créées au moment de l'exécution.

Pour créer un nouveau projet il faut tout d'abord lancer le Qt Designer, et choisir le types de fenêtre, la figure ci-dessous représente les différente types de fenêtres dans Qt Designer [15] .

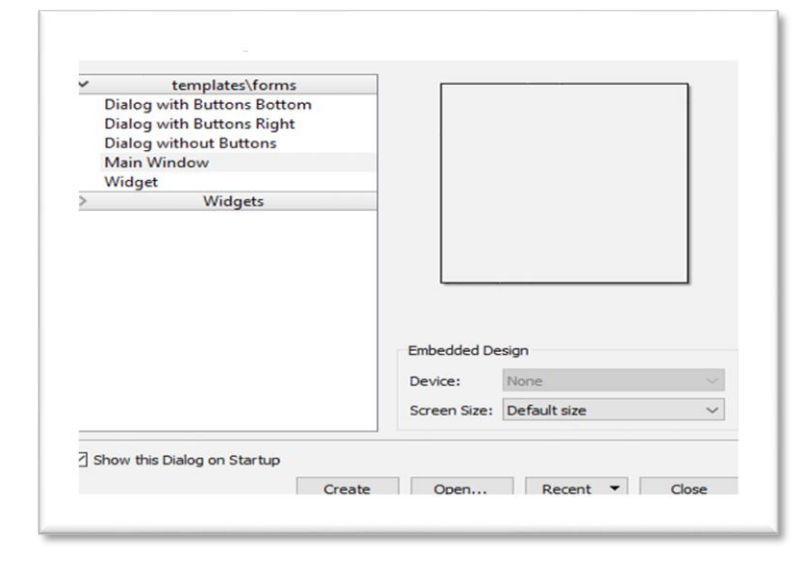

 *Figure 22: les différents types de fenêtre (Qt Designer).*

Les 3 premiers forms (Dialog with Buttons Bottom, Dialog with Buttons Right, Dialog without Buttons) correspondent à des QDialog. QDialog (et tout autre widget de type QtDialog) utilise le widget parent légèrement différemment des autres classes de Qt. Une boîte de dialogue est toujours un widget de niveau supérieur, mais s'il a un parent, son emplacement par défaut est centré sur le widget de niveau supérieur du parent (s'il n'est pas lui-même de niveau supérieur). Il partagera également l'entrée de la barre des tâches du parent. La 4eme forme est QMainWindow, si nous avons besoin de gérer des menus et des barres d'outils. Enfin, le dernier form (Widget) correspond à une simple fenêtre de type QWidget.

### **b) Analyse de la fenêtre de Qt Designer**

Une fois que le projet est créé, la fenêtre de Qt Designer commence à s'animer et plusieurs régions apparaissent à partir de cette fenêtre [16].

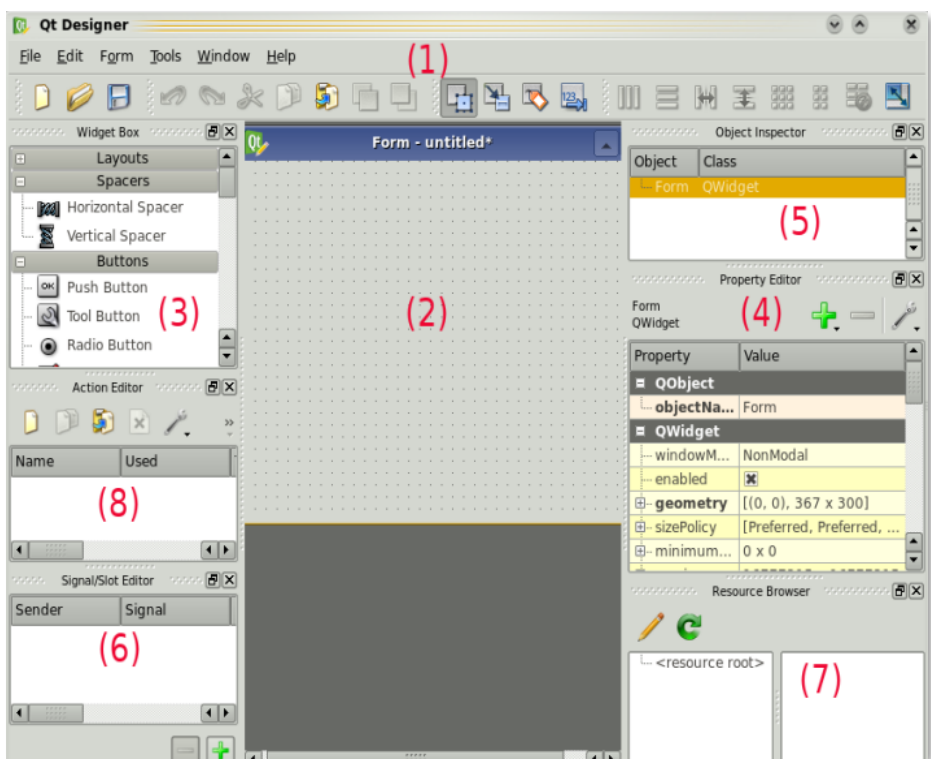

*Figure 23: fenêtre Qt Designer.*

Comme montrer sur la figure ci-dessus, il existe différentes zones dans la fenêtre décrite comme suit :

**1.** La barre d'outils de Qt Designer, avec notamment, des boutons qui permettent de passer d'un mode d'édition à un autre. Qt Designer propose 4 modes d'édition :

•**Edit Widgets :** le mode par défaut, Il permet d'insérer des widgets sur la fenêtre et de modifier leurs propriétés.

•**Edit Signals/Slots :** permet de créer des connexions entre les signaux et les slots de widgets.

•**Edit Buddies :** permet d'associer des QLabel avec leurs champs respectifs. Lorsque on utilise un layout de type QFormLayout, ces associations sont automatiquement créées.

•**Edit Tab Order :** permet de modifier l'ordre de tabulation entre les champs de la fenêtre, pour ceux qui naviguent au clavier et passent d'un champ à l'autre en appuyant sur la touche "Tab".

- **2.** Au centre de Qt Designer, apparaitre la fenêtre principale, au début, celle-ci est vide. A la création d'une QMainWindow, nous aurons en plus une barre de menus et une barre d'outils. Leur édition se fait à la souris, c'est très intuitif. Si nous créons une QDialog, nous aurons des boutons "OK" et "Annuler" déjà disposés.
- **3.** Widget Box **:** ce bloc nous donne la possibilité de sélectionner un widget à placer sur la fenêtre. Ceux-ci sont organisés par groupes. Pour placer un de ces widgets sur la fenêtre, il suffit de faire un glisser-déplacer.
- **4.** Property Editor : lorsqu'un widget est sélectionné sur la fenêtre principale, nous pouvons éditer ses propriétés. Nous noterons que les widgets possèdent en général beaucoup de propriétés, et que celles-ci sont organisées en fonction de la classe dans laquelle elles ont été définies. On peut ainsi modifier toutes les propriétés dont un widget hérite, en plus des propriétés qui lui sont propres. Comme toutes les classes héritent de QObject, nous aurons toujours la propriété Object Name.
- **5.** Object Inspector : affiche la liste des widgets placés sur la fenêtre, en fonction de leur relation de parenté, sous forme d'arbre. C'est pratique si nous avons une fenêtre complexe.
- **6.** Signal / slot editor : si nous avons associé des signaux et des slots, les connexions du widget sélectionné apparaissent ici.
- **7.** Resource Browser : un petit utilitaire qui nous permet de naviguer à travers les fichiers de ressources de notre application. Ici, les fichiers de ressources portent l'extension. qrc et ont l'avantage d'être compatibles avec tous les OS. Les fichiers de ressources servent à empaqueter des fichiers (images, sons, texte...) au sein même de notre exécutable. Cela permet d'éviter d'avoir à placer ces fichiers dans le même dossier que notre programme, et cela évite donc le risque de les perdre (puisqu'ils se trouveront toujours dans notre exécutable).

8. Action Editor : permet de créer des Q Action. C'est donc utile lorsque vous créez une QMainWindow avec des menus et une barre d'outils.

#### **c)L'interface proposée**

L'interface utilisateur proposée est illustrée dans la figure 25 ci-dessous :

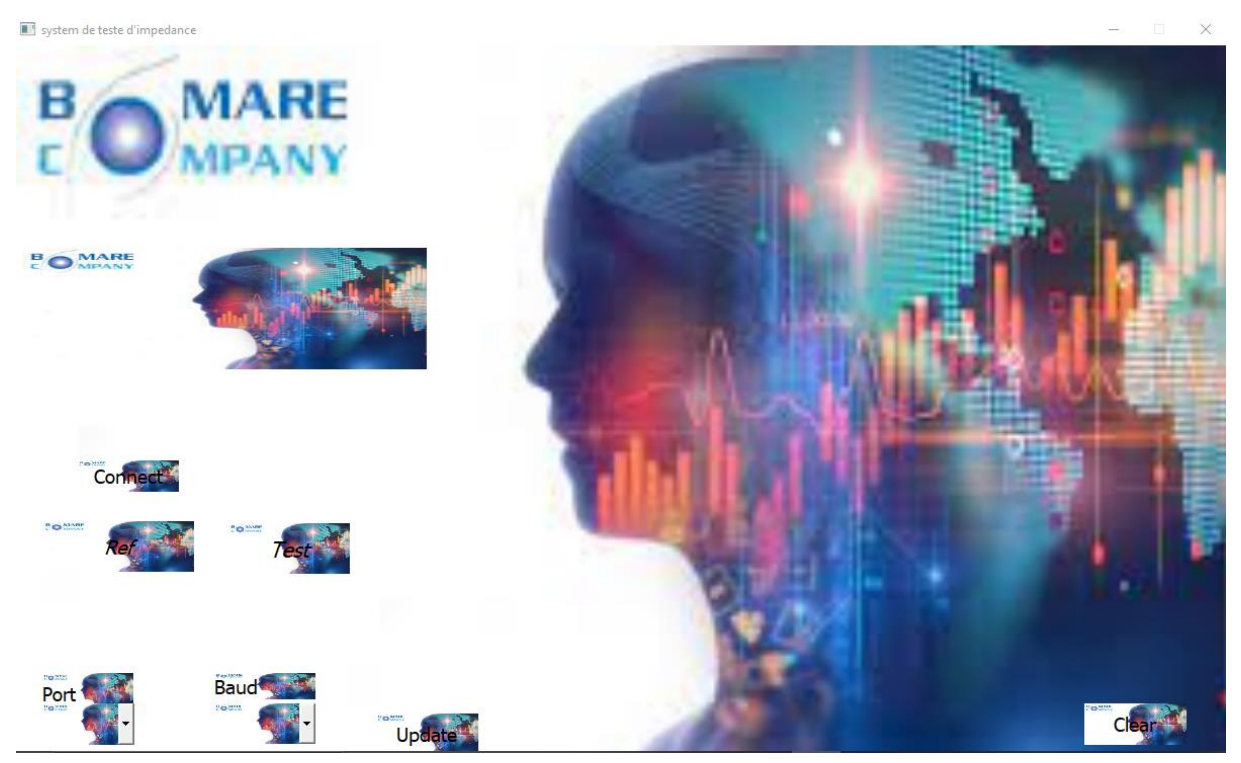

*Figure 24: interface réalisée avec Qt Designer.*

L'interface utilisateur graphique proposé contient :

- **1.** Un afficheur de résultat, réalisé avec la classe QTexte browser, il affiche les résultats de la mesure de la valeur d'un composant.
- **2.** Des boutons réalisés avec la class QPushButton :

Connect : ce bouton sert à recevoir des données depuis l'Arduino

Ref : ce bouton permet d'afficher et d'enregistrer les mesures de résistances de référence.

Test : ce bouton est utilisé pour afficher et enregistrer les mesures de résistances des cartes que nous allons tester.

CLEAR : pour supprimer les données qui sont affichés et sauvegardés.

Update : pour connecter le port série avec l'interface

**3.** Des inputs widget par la class QComboBox :

Baud : pour sélectionnera la vitesse de transmission

Port : pour sélectionnera le port utilisé dans la transmission des données

Une fois la fenêtre terminée, le fichier MY\_PROJECT.ui se crée automatiquement. Ce fichier est transformé automatiquement en code source par le petit programme en ligne de commande pyuic5.

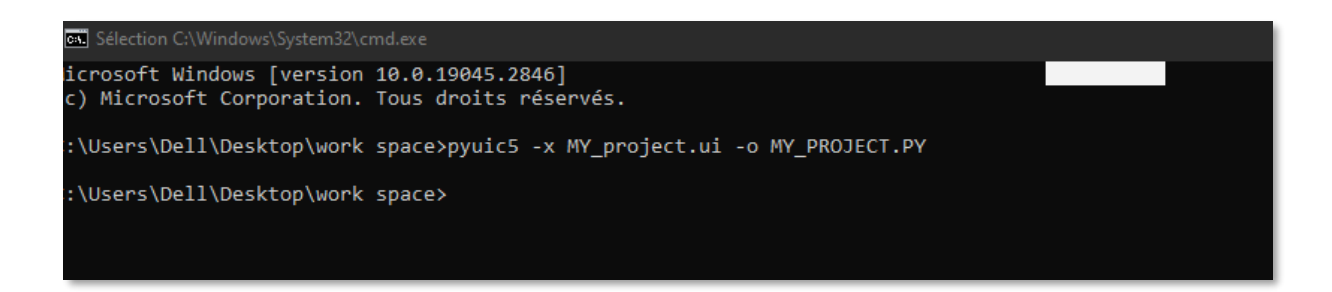

*Figure 25: la Conversion de fichier.ui vers fichier.py.*

# **3.4 Le circuit électronique de mesure**

Le circuit électronique illustré dans la figure 27 ci-dessous mesure l'impédance plus précisément la résistance.

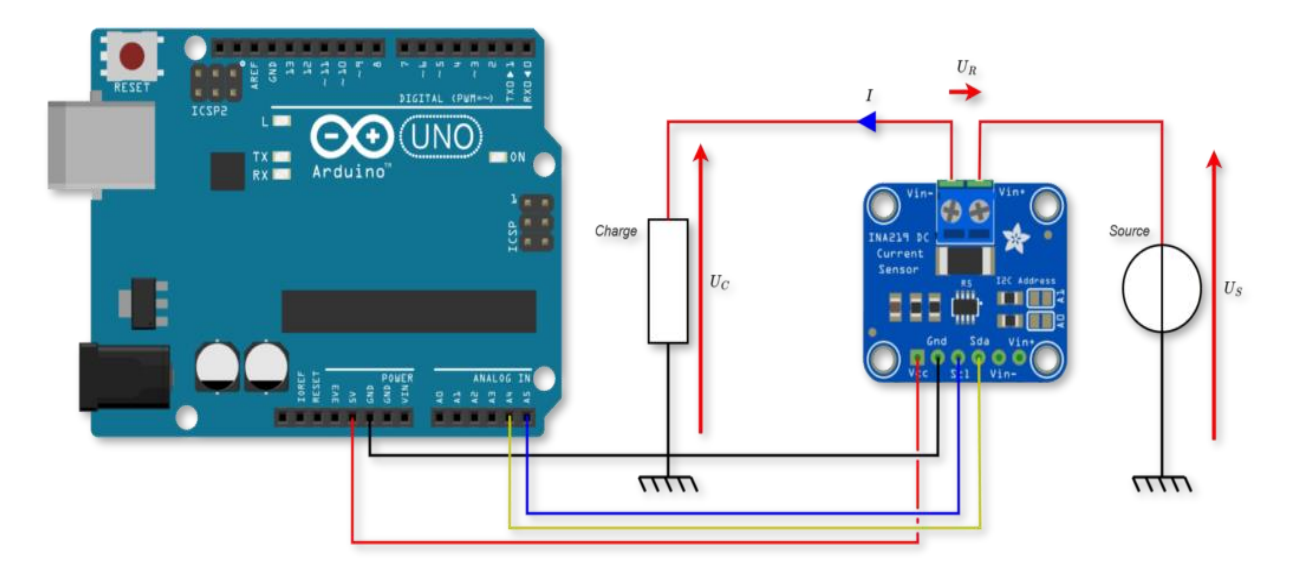

*Figure 26: schéma du circuit de mesure d'impédance.*

Ce circuit contient les composants suivants :

### **3.4.1 Le capteur de courant INA219**

Le capteur INA219 est un capteur de courant (courant continu) communiquant avec l'Arduino via une interface I2C. Il est particulièrement adapté à la mesure de la puissance dans une chaîne de puissance [17].

#### **a) Caractéristiques techniques :**

- Alimentation de 3 à 5 V
- Résistance de détection de courant :  $0,1\Omega$  1% 2W
- Tension continue : jusqu'à 26V
- Intensité du courant : de400mA–résolution :  $0.1$ mA jusqu'à  $3,2A$  résolution :  $0,8$  mA
- Adresses I2C (sur 7 bits) :  $0x40, 0x41, 0x44, 0x45$  (sélection par pont de soudure)

# **3.4.2 Arduino Uno**

L'Arduino Uno est utilisé dans des milliers de projets et d'applications différentes. Le logiciel Arduino (IDE) est **facile à utiliser** pour les débutant.

L'Arduino Uno est né dans un environnement universitaire et industriel, pour **faciliter le prototypage rapide**, destiné aux étudiants sans formation en électronique ou programmation. En touchant une communauté plus large, la carte Arduino Uno a évolué pour s'adapter aux nouveaux besoins et défis.

Les cartes Arduino **simplifient l'utilisation** du microcontrôleur et sont entièrement *opensource*. Les plans des cartes Arduino sont publiés sous une licence créative commune, afin que les concepteurs de circuits expérimentés puissent créer leur propre version du module, l'étendre et l'améliorer.

#### **a) Spécification technique**

- 1. Microcontrôleur- ATmega 328P
- 2. Tension de fonctionnement 5V
- 3. Tension d'alimentation (recommandée) 7-12 V.
- 4. 14 Broches d'E/S numérique (6 fournissent une sortie PWM).
- 5. 6 Broches entrée Analogique.
- 6. Courant CC par broche E/S de 40mA.
- 7. Courant CC par broche 3,3V de 50mA.
- 8. Mémoire flash de 32Ko (ATmega328) dont 0.5 Ko utilise par le chargeur de démarrage
- 9. SRAM de 2Ko ET EEPROM de 1Ko (ATmega328).
- 10. Vitesse d'horloge de 16 MHz.

# **3.4.3 Résistances d'étalonnage :**

Les résistances utilisées dans ce projet ont une plage de mesure comprise entre 50 KOhms à

100 KOhms

**Les Fils :** Les connexions entre les composants sont réalisées par des jumpers, qui sont des petits câbles.

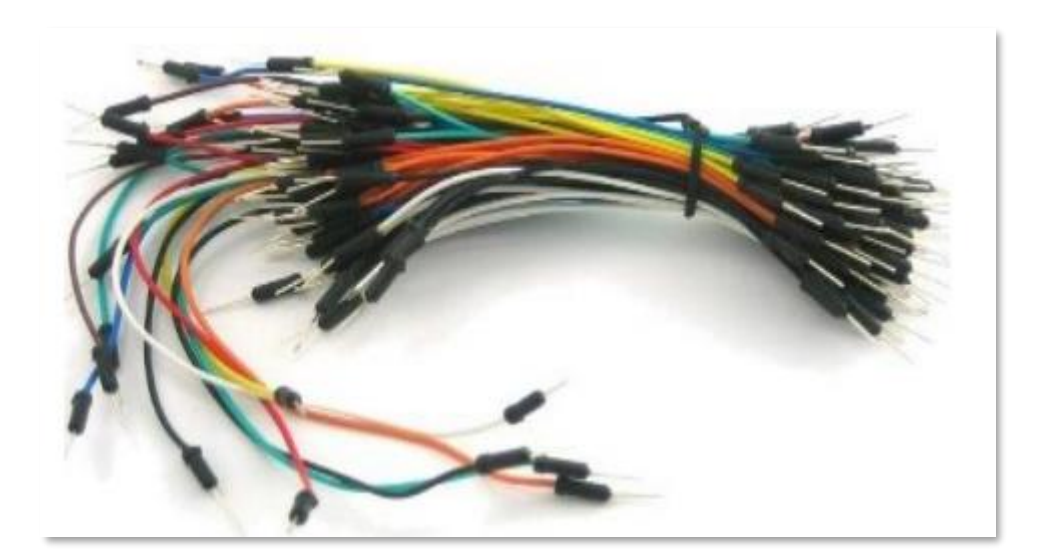

*Figure 27: les files de câblage « jumpers ».*

# **3.5 Conclusion**

Dans ce chapitre nous avons parlé sur les matériels et logiciels utilisée dans la réalisation du testeur des impédances à base d'Arduino.

Nous avons entamé une étude pour chaque élément en terme, cote caractéristique technologiques ainsi que de cote programmation.

Nous avons illustré le principe de fonctionnement de testeur ainsi que l'interface utilisateur, et par conséquent notre choix de ces éléments a été basé sur une vue technique étudie remplissant nos besoins ou bien le cahier des charges désir.

# **Chapitre 4**

Test et Validation de la Solution ICT

# **4.1 introduction**

Comme mentionner dans le chapitre précédent, le teste des impédances est articule autour d'un microcontrôleur qui traite les mesures et les transfère via le port USB vers l'interface graphique.

Dans ce chapitre nous avons effectué les tests sur les différentes résistances, A l'effet de tester si les valeurs des impédances sont conformes ou pas.

# **4.2 Le pont diviseur de tension**

Dans un premier temps, nous avons réalisé un Ohmmètre numérique basé sur un Arduino, il peut mesurer différentes valeurs de résistances dans une plage de 10Ω à 50kΩ avec une précision qui dépend principalement de la tolérance des résistances, celle-ci varie de 1% à 10. La mesure de la valeur d'une résistance repose sur un montage de base en électronique, à savoir le pont diviseur de tension, comme illustre dans la figure 29 ci-dessous [18]. Via deux résistances nous mesurons la tension en sortie du pont diviseur grâce un calcul simple, premièrement nous fixons la valeur de la résistance de référence (la résistance R2) et à partir de l'équation 1 nous déduisons R1 :

$$
V_{S} = \frac{R_{1}}{R_{1} + R_{2}} V_{E}
$$
 (1)

Avec :

 $Ve = tension$  d'entrée  $Vs = tension$  de sortie

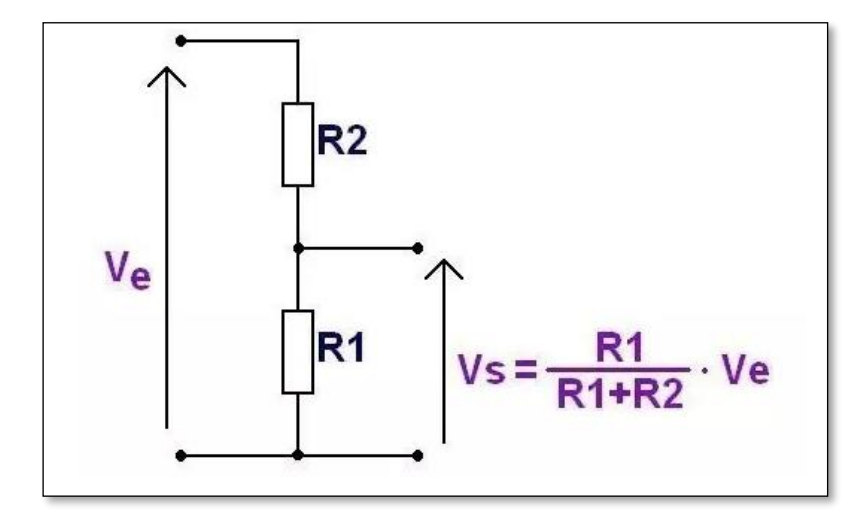

*Figure 28: Montage pont diviseur de tension à résistances.*

La tension en sortie est une tension analogique, les valeurs récupérées par l'Arduino sont donc convertit grâce à un convertisseur analogique-numérique (CAN) intégré au contrôleur avec une résolution de 10 bits, une tension de 5V est alors convertie en une valeur qui vaut 1023, une tension de 2.5 V vaut 512 ainsi de suite. En utilisant une simple règle de trois nous déduisons la tension de sortie, nous l'utilisons pour déduire la résistance mesurée.

L'erreur de la mesure de tension augmente à mesure que la différence entre la résistance de référence et la résistance inconnue augmente, plus la différence est grande, plus l'erreur est grande.

Nous devons donc choisir une résistance de référence aussi proche que possible de la valeur de résistance inconnue. Pour effectuer cette tache nous utilisons un multiplexeur (MUX) ainsi que 8 résistances de précision.

# **4.3 Multiplexeur**

Le multiplexeur nous permet de sélectionner l'une des valeurs de résistances de référence. Nous avons utilisé un multiplexeur à 8 canaux, nous pouvons choisir entre 8 valeurs de résistance différentes [19].

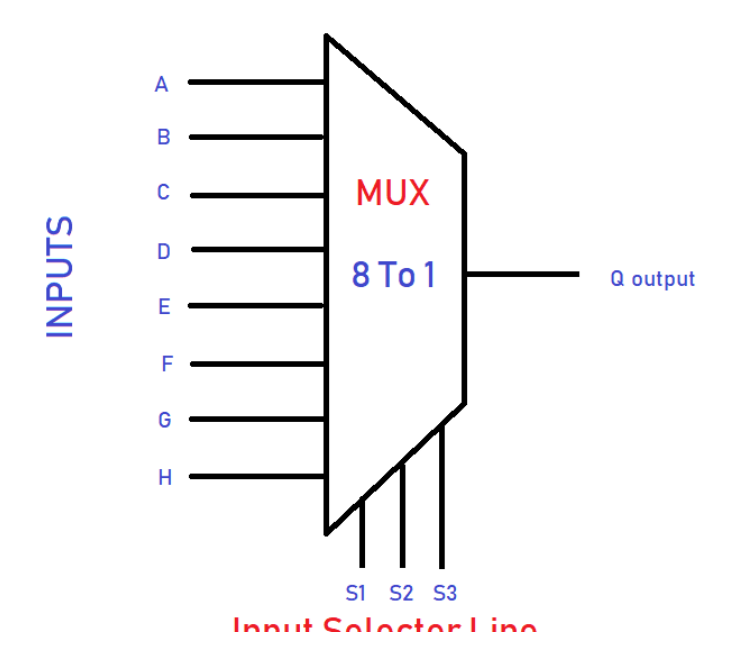

*Figure 29: Schéma d'un multiplexeur 8 vers 1.*

Grace au multiplexeur la valeur de la résistance de référence est ajustée à l'ordre de grandeur de la résistance à mesurer, améliorant ainsi la précision de notre mesure.

L'organigramme qui suit, illustre le fonctionnement du multiplexeur dans le cadre de notre dispositif de mesure :

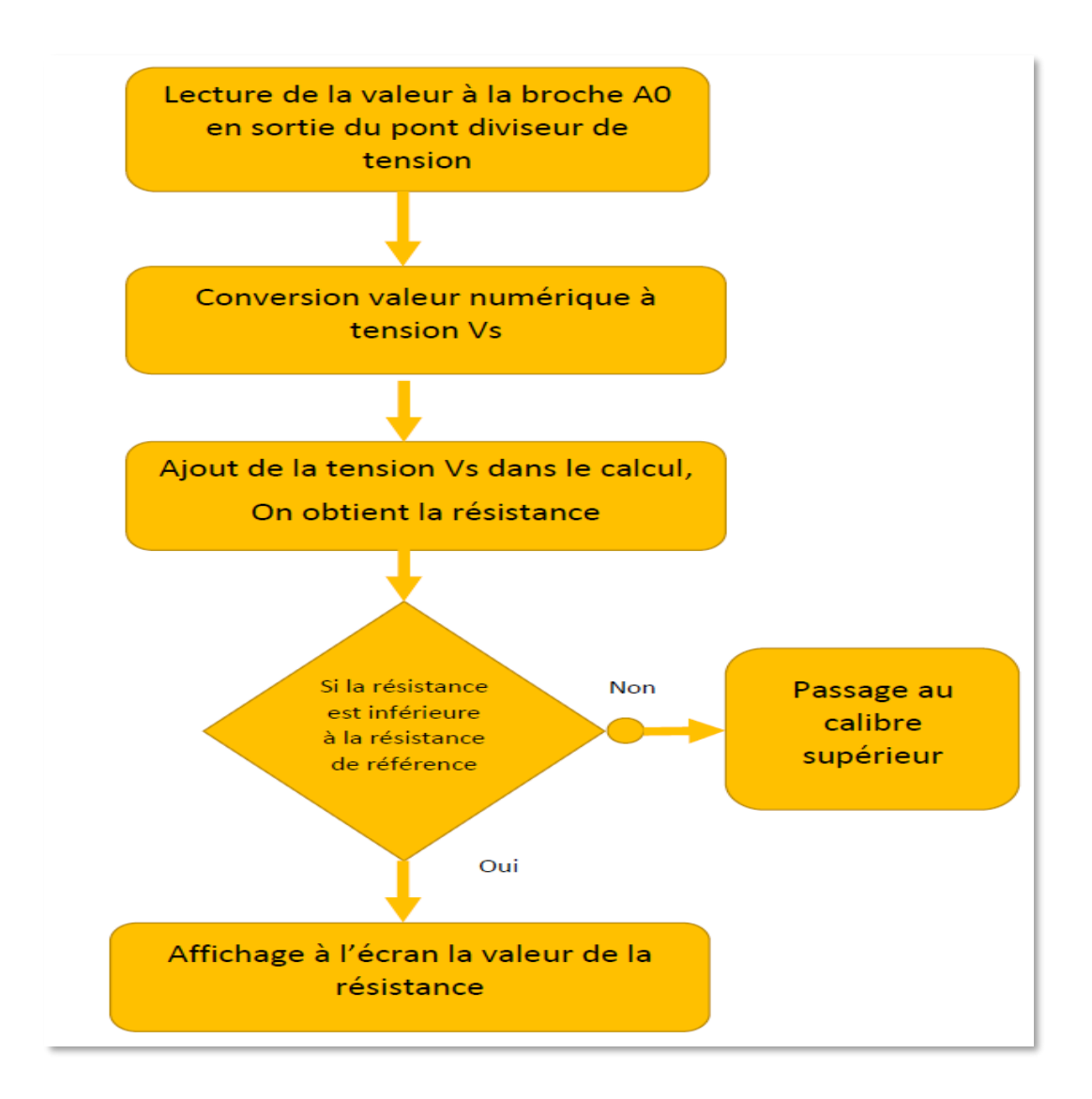

*Figure 29: organigramme illustrant l'utilisation du MUX dans notre dispositif.*

Comme illustre sur la figure 30, le MUX nous permet de switcher jusqu'au calibre le plus approprié pour la mesure.

Le tableau 2 ci-dessous, illustre les différents résultats obtenus lors de nos tests :

| <b>Résistor</b> | $\overline{\mathbf{V}}$ | $\mathbf R$   | $\overline{\mathbf{R}}$ | $\overline{\mathbf{V}}$ | Ī               |
|-----------------|-------------------------|---------------|-------------------------|-------------------------|-----------------|
| <b>Value</b>    | <b>Mesure</b>           | <b>Mesure</b> | <b>Afficher</b>         | <b>Afficher</b>         | <b>Calculer</b> |
| (ohms)          | (Volts)                 | (ohms)        | (ohms)                  | (Volts)                 | (mA)            |
| 10              | 0.16                    | 9.65          | 7.27                    | 0.16                    | 15.4            |
| 200             | 1.77                    | 207           | 157                     | 1.8                     | 9.2             |
| 300             | 2.2                     | 309           | 683                     | 2.2                     | 7.1             |
| 11K             | 3.53                    | 10.2K         | 28K                     | 3.04                    | 0.31            |
| 47K             | 3.85                    | 42.1K         | 67K                     | 3.33                    | 0.0845          |
| 220K            | 4.15                    | 212K          | 670K                    | 3.7                     | 19uA            |

*Tableau 2 : Résultats de mesure de circuit avec multiplexeur.*

Les résultats contenus dans le tableau ci-dessus, indiquent que les erreurs de mesure sont très grandes lorsqu'il y a une variation de courant, pour remédier à cela nous nous sommes proposé d'utiliser un capteur de courant.

### **4.4 Le capteur de courant**

#### **4.4.1 Le capteur de courant ACS712 5A**

Basé sur la puce ACS712 d'Allegro, ce capteur se branche en série avec la charge sur un circuit alternatif (AC) ou continu (DC) et permet de mesurer le courant qui traverse le capteur. Il utilise le champ magnétique généré par le courant (effet hall), pour mesurer le courant qui le traverse. Le module délivre en sortie une tension continue proportionnelle au courant à raison de0.066V/A (66mV par ampère). Il est donc possible de lire cette tension sur une entrée analogique de l'Arduino et d'obtenir une valeur du courant (A) [20].

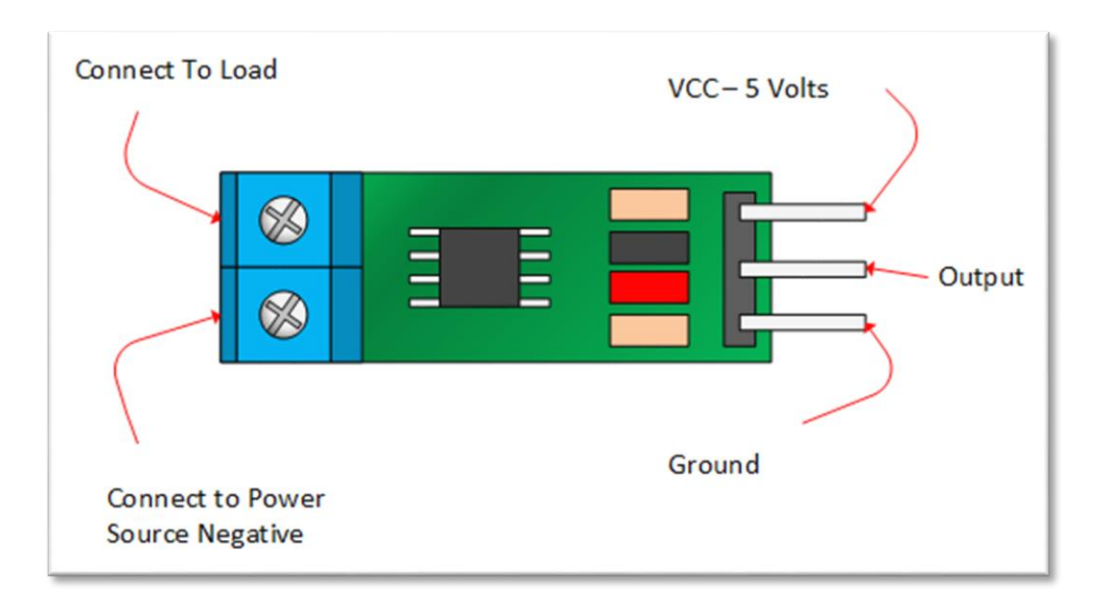

# *Figure 30 : capteur de courant ACS712\_5A.*

La version 5A a une sensibilité de 185mV/A, ce qui permet d'avoir une résolution à 4,88mV /  $185 \text{mV/A} = 0.026 \text{A}$ , ou 26 mA. Ceci implique que le pas du capteur est grand par rapport au courant à mesurer (I mesure <25mA), afin de remédier à ce problème, Nous avons choisi le capteur de courant INA219.

# **4.4.2 Le capteur de courant INA219**

INA219 permet une très haute résolution et est de petite taille, il permet de détecter la chute de tension sur la résistance de shunt, en détectant la tension d'alimentation de shunt, en même temps, il peut également calculer la puissance.

L'INA219 est un module avec l'interface I2C de dérive nulle et de courant bidirectionnel/circuit intégré de surveillance et de contrôle de puissance (IC), L'interface I2C a un délai d'attente, qui permet d'éviter le verrouillage du bus, mais peut également fournir un mode haute vitesse, répondre aux exigences de communication de jusqu'à 3.4 MHz [21].

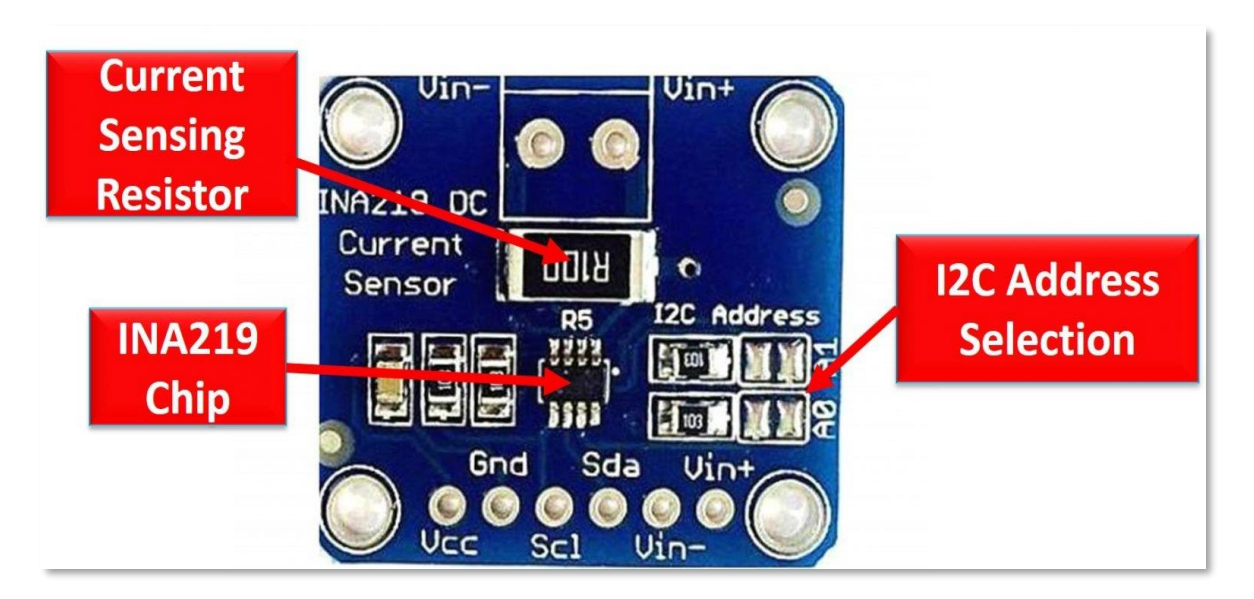

*Figure 31: capteur de courant INA219.*

Les composants du module du capteur de courant  $1NA219$  sont décrits ci-dessous :

### **Résistance de détection de courant :**

Le module dispose d'une résistance shunt pour mesurer le courant, la tension et la puissance en mesurant la chute de tension à travers celui-ci. Il peut être modifié selon les besoins.

# **Puce INA219 :**

Le circuit intégré est en charge de tout le traitement du signal et des données.

# **Interface I2C :**

Le bus I2C se compose de SDA et SCL et sert à communiquer des données entre le module et le microcontrôleur(Arduino).

# **4.5 Réalisation du testeur**

La Figure 33 qui suit, montre le système de test que nous avons réalisé :

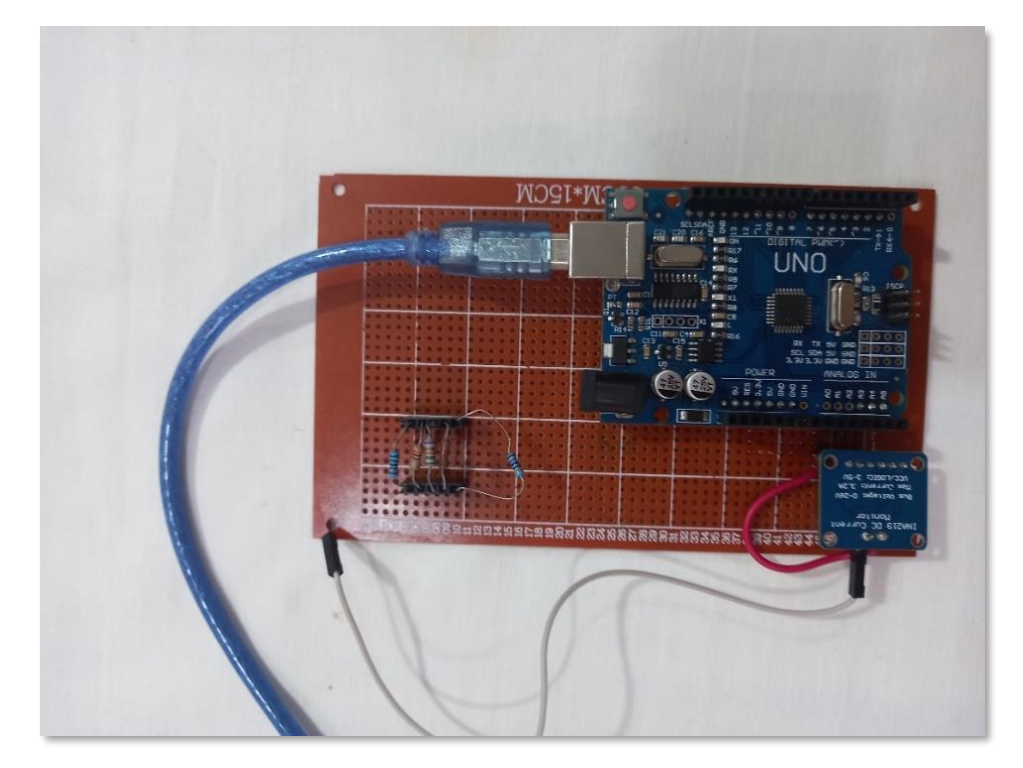

*Figure 32: prototype du testeur de résistances.*

Procédure de mesure de la valeur d'une résistance :

**1.** Connexion des broches d'alimentation électrique de l'Arduino, c'est-à-dire 5 Volts et GND pour alimenter le capteur de courant INA219.

**2.** Connexion du SDA et du SCL des deux modules aux broches A4 et A5 de l'Arduino respectivement. Grâce au protocole I2C, les données sont communiquées du 1NA219 à l'Arduino, puis les informations sont affichées sur l'interface graphique à l'aide du port série (USB).

**3.** Alimentation de la borne VIN+ de capteur avec le 5V de l'Arduino.

- **4.** Connexion la borne VIN– du capteur avec la résistance que nous voulons mesurer.
- **5.** Connexion le 2-éme borne de résistance à la masse (GND) de l'Arduino.

### **4.5.1 Le programme Arduino**

Le fonctionnement de l'Arduino repose sur le programme, ce dernier a pour objectif de veiller à l'exécution de toutes les taches nécessaires dans notre application.

#### **a) Bibliothèques et les fichiers d'en-tête**

Tout d'abord il est nécessaire d'inclure les bibliothèques concernées, c'est-à-dire Adafruit\_INA219 pour interfacer le module du capteur de courant INA219. Les variables utilisées sont initialisées comme illustre dans la figure ci-dessous :

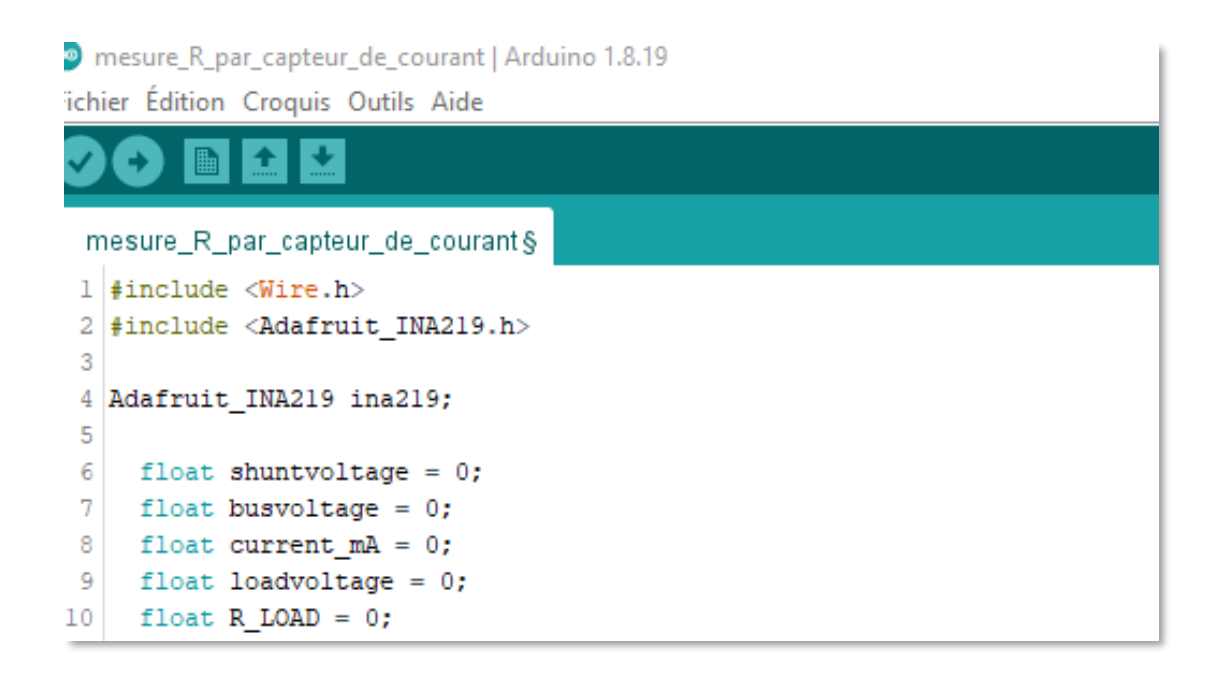

### *Figure 33: déclaration des bibliothèques et variables.*

#### **b) Bloc de configuration**

Le bloc de configuration permet d'initialiser le capteur de courant INA219 et de l'étalonner. La tension maximal admissible est de 16 volts avec un courant max Imax =  $400 \text{mA}$ .

```
\mathcal{L}^{\mathcal{A}}12 void setup (void)
13|114
       ina219.begin()
      ina219.setCalibration_16V_400mA();
15
16
17
18}
19
```
### *Figure 34: Fonction d'initialisation du capteur.*

#### **c)Boucle intérieure**

La boucle principale affichera simplement les valeurs sur l'interface graphique qui sont recues par l'Arduino via la puce par l'interface I2C, les valeurs sont ensuite transférées à l'interface pour affiche les mesures.

```
20 void loop (void)
21 {
22
23
24
    shuntvoltage = ina219.getShuntVoltage mV();
25<sup>1</sup>busvoltage = ina219.getBusVoltage V();
26current mA = ina219.getCurrent MA();
27
    loadvoltage = busvoltage + (shuntvoltage / 1000);28
    R LOAD = loadvoltage/(current mA/1000);
29
30
    Serial.print("Current:
                                 "); Serial.print(current_mA); Serial.println(" mA");
3132 \text{ if } (R \text{LOAD} < 1000)33 // Serial.print("R LOAD: ");
    Serial.print(R LOAD); Serial.println(" OHM"); Serial.println("");
34
35
    else if (R LOAD<100000) (R LOAD = R LOAD/1000;
      // Serial.print("R_LOAD: ");
36
37
        Serial.print(R LOAD); Serial.println(" KOHM"); Serial.println(""); }
38
39
    else {R LOAD =R LOAD/1000000;
40
     // Serial.print("R LOAD: ");
41
       Serial.print(R LOAD); Serial.println(" MOHM"); Serial.println(""); }
42
43
44delay (8000);
45 }
```
# *Figure 35: Fonction permettant l'affichage des mesures.*

Dès que le circuit est sous tension, le capteur de courant mesure la tension de shunt, la tension de bus et le courant de la charge. Les données sont communiquées au contrôleur qui est en charge du traitement. Le capteur de courant utilise le protocole I2C pour transmettre les informations au microcontrôleur (Arduino) et ce dernier envoie les mesures pour l'affichage sur l'interface graphique. La figure ci-dessous résume les différentes étapes :

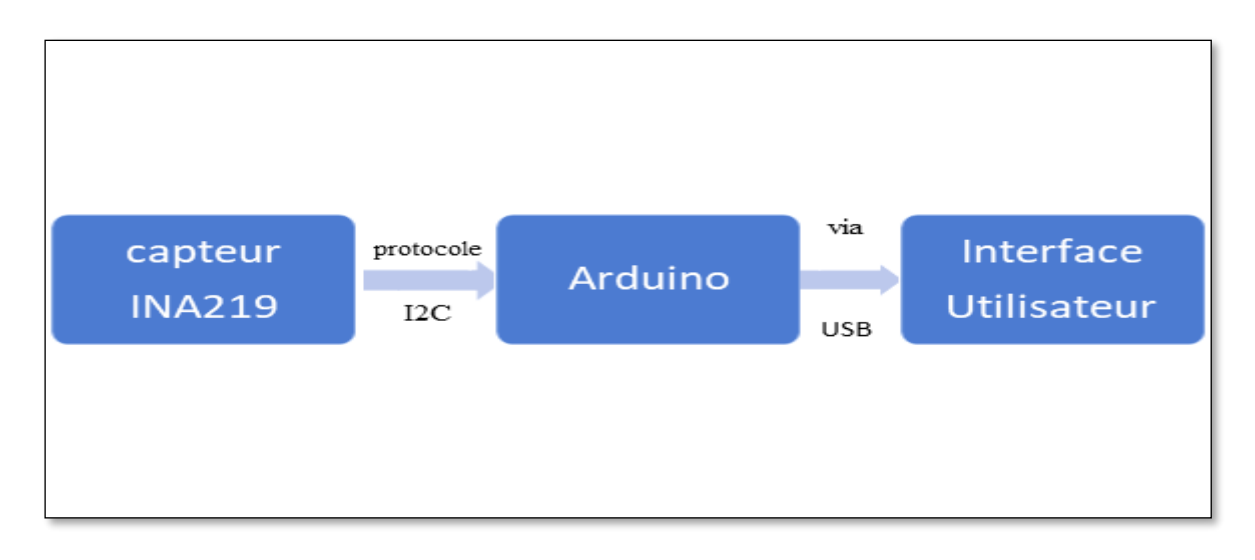

*Figure 36: Schéma bloc de déroulement de programme.*

### **4.5.2 Tests et discussion**

Le tableau 3 ci-après, regroupe les différentes résistances (R réel) mesurées avec un multimètre, ainsi que les résistances (R\_mesure) mesurées par la sonde du capteur Les résistances (R\_réel) sont mesurées par un multimètre ainsi que les courants (I\_réel), tandis

que les courants (I\_ mesuré) sont mesurés par le capteur de courant INA219 et par une opération mathématique exécutée sur le programme, qui nous permet de retrouver les résistances (R\_mesure).

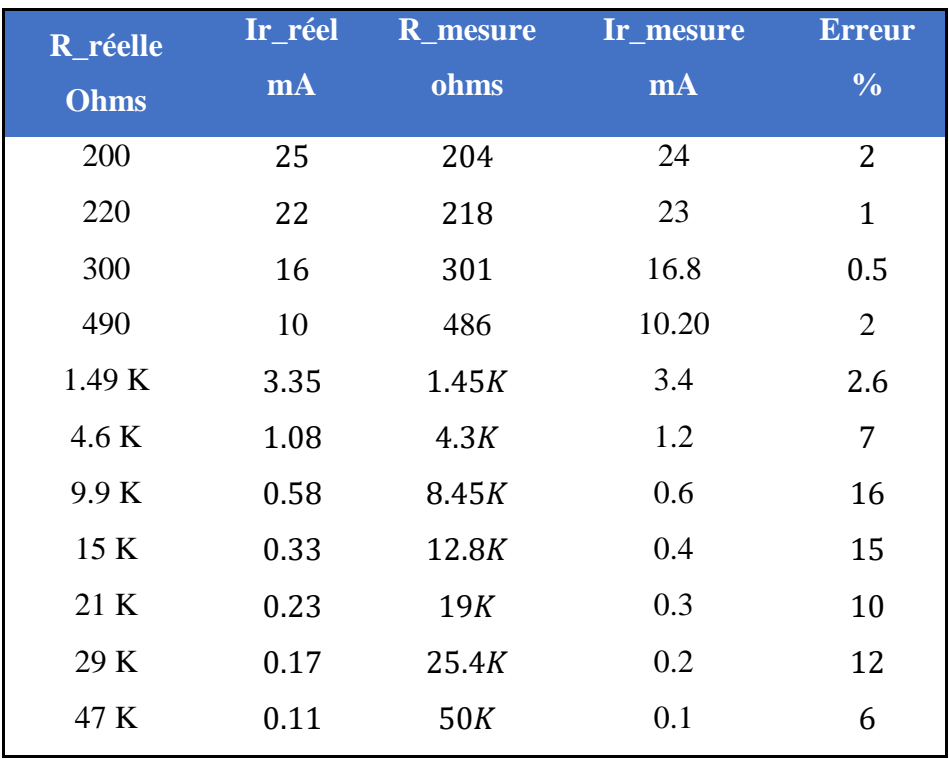

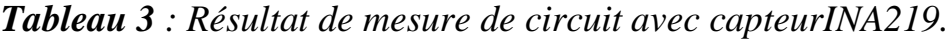

D'après les tests effectués sur les résistances, nous remarquons que les erreurs de mesure sont augmentées légèrement jusqu'à atteindre 16%, ceci est dû au de pas de mesure de capteur qui est égal 0.1mA.

# **4.6 Interface utilisateur**

L'interface utilisateur est ce qui permet à notre système de communiquer avec l'utilisateur, notre interface est articulée autour des points suivants :

### **4.6.1 L'organigramme de l'interface**

L'interface que nous avons réalisée, nécessite un programme pour fonctionner, pour cela nous avons d'abord élaboré un organigramme, détaillé dans ce qui suit :

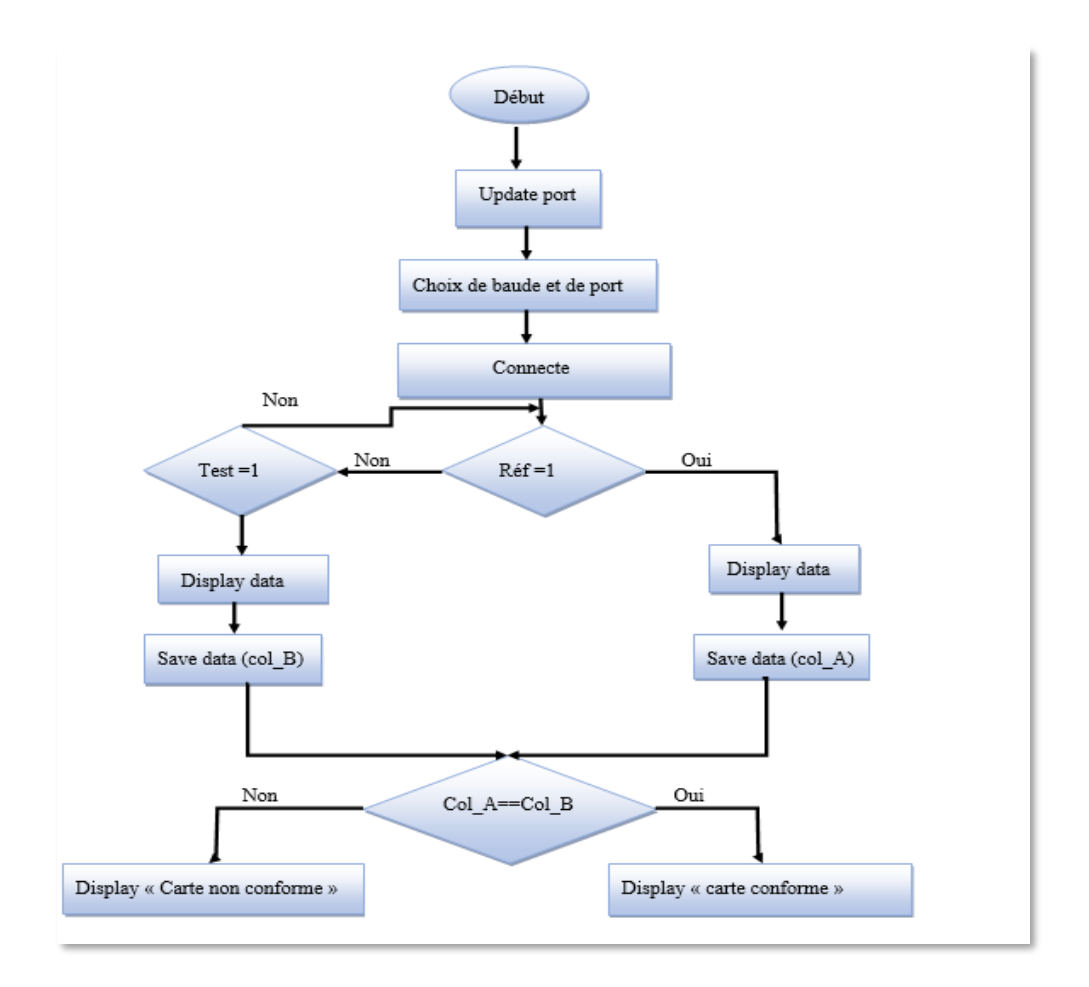

*Figure 37: Organigramme de l'interface réalisée.*

### **4.6.2 L'Affichage sur l'Interface Utilisateur**

L'affichage des mesures sur l'interface utilisateur est une étape essentielle dans le processus de fonctionnement, car elle aide l'opérateur à visualiser le résultat de la mesure .la figure cidessous montre l'affichage de résultat de mesure sur l'interface utilisateur.

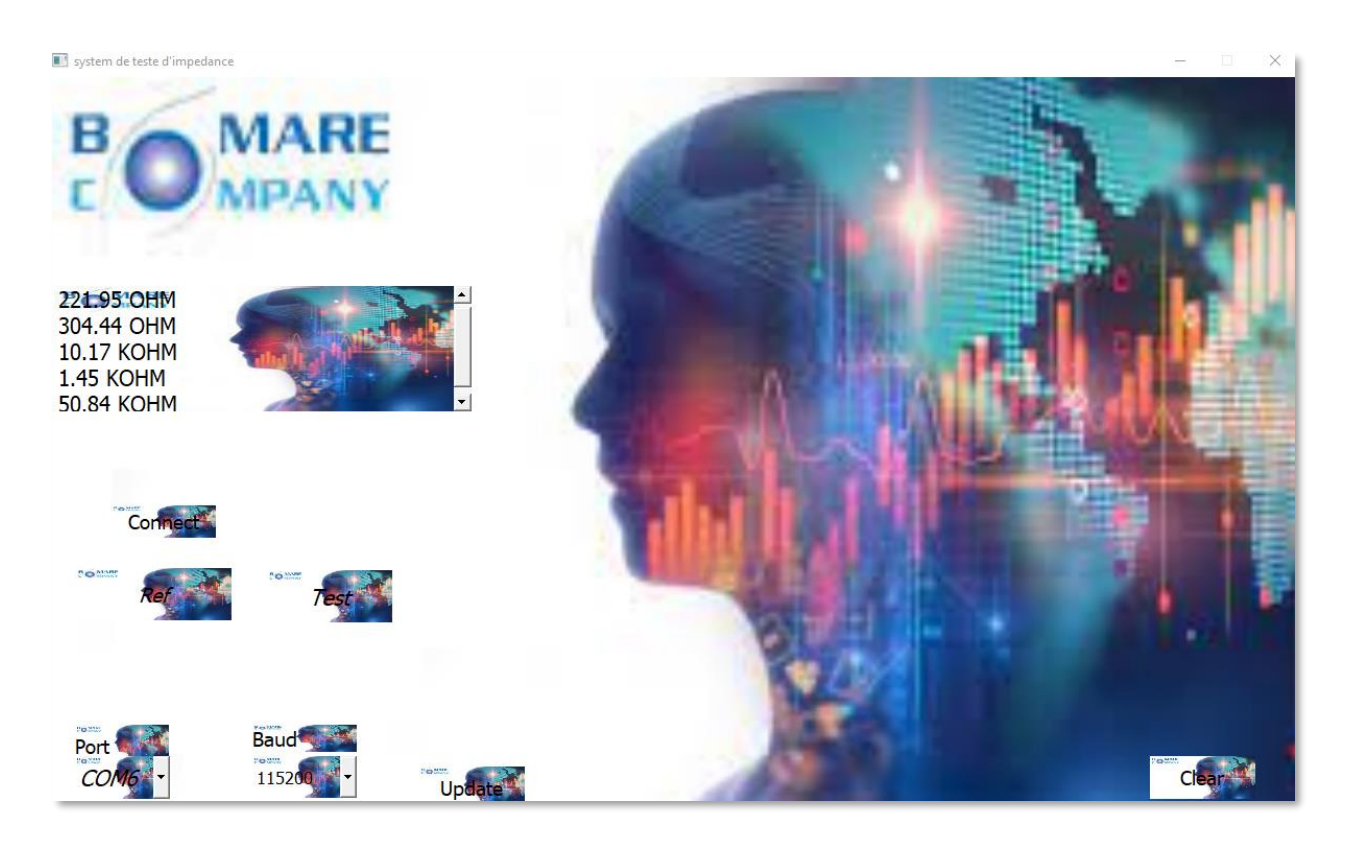

*Figure 39: L'interface utilisateur après l'exécution de programme.*

# **4.6.3 L'enregistrement des données sur Excel**

L'enregistrement des données est une tâche importante, pour cela nous avons créé une base de données à l'aide de code python, cette base des données est retranscrite dans un fichier Excel, la figure 41 ci-dessous, illustre un fichier Excel qui contient les mesures de résistance

| File                                                                    | Home<br>Insert                               | Page Layout                    | Formulas          | Review<br>Data | View                                                                                                    | $Q$ Tell me what you want to do |  |
|-------------------------------------------------------------------------|----------------------------------------------|--------------------------------|-------------------|----------------|----------------------------------------------------------------------------------------------------|---------------------------------|--|
| Paste                                                                   | oo Cut<br>lim Copy *<br>Format Painter       | Calibri                        |                   |                | $\overline{\cdot \mid 9 \quad \cdot \mid A \quad A \quad} \equiv \equiv \equiv \quad \frac{1}{2}$ Wrap Text | General                         |  |
| 日                                                                       | Clipboard<br><b>State State</b><br>$5 - 0.5$ | Font                           | <b>Samuel Car</b> |                | Alignment                                                                                                   | - Fall<br>Number                |  |
| <b>A7</b>                                                               | $\overline{\phantom{a}}$<br>$\times$         | $f_{\!\infty}$<br>$\checkmark$ | <b>16.92 KOHM</b> |                |                                                                                                    |                                 |  |
|                                                                         | Α                                            | B                              |                   | C              | D                                                                                                    | E                               |  |
| 1                                                                       | 216.06 OHM                                   |                                |                   |                |                                                                                                    |                                 |  |
| $\overline{2}$                                                          | <b>4.61 KOHM</b>                             |                                |                   |                |                                                                                                    |                                 |  |
| 3                                                                       | 298.56 OHM                                   |                                |                   |                |                                                                                                    |                                 |  |
| 4                                                                       | <b>1.49 KOHM</b>                             |                                |                   |                |                                                                                                    |                                 |  |
| 5                                                                       | 220.80 OHM                                   |                                |                   |                |                                                                                                    |                                 |  |
| 6                                                                       | <b>25.38 KOHM</b>                            |                                |                   |                |                                                                                                    |                                 |  |
| 7                                                                       | <b>16.92 KOHM</b>                            |                                |                   |                |                                                                                                    |                                 |  |
| 8                                                                       |                                              |                                |                   |                |                                                                                                    |                                 |  |
| 9                                                                       |                                              |                                |                   |                |                                                                                                    |                                 |  |
| teste impedance<br>$^{\circledR}$<br>$\langle \cdot  $<br>$\rightarrow$ |                                              |                                |                   |                |                                                                                                    |                                 |  |

*Figure 38: fichier EXCEL contenant les mesures.*

La colonne (A) représente les mesures de la carte de référence, la colonne (B) sauvegardera les mesures des cartes testées.
## **4.7 Conclusion**

Dans ce chapitre nous avons entamé la réalisation d'un prototype du testeur des résistances à base d'Arduino.

Nous avons testé des différentes résistances, Les résultats ont été appréciant, c-à-dire l'objectif ou bien le but chercher a été partiellement atteint.

Ensuite nous avons brièvement expliqué le déroulement du programme.

A la fin nous avons montré les résultats de mesures, d'affichage sur l'interface utilisateur et d'enregistrement sur l'EXCEL

## **Conclusion Générale**

Des raisons économiques, environnementales, ou liées à la sécurité ou aux performances continuent à pousser l'électronique à évoluer vers une miniaturisation accrue. Par conséquent, le test des cartes électroniques modernes est devenu de plus en plus difficile en raison de leur forte densification et complexification.

Le but de notre travail était d'étudier et de réaliser un system de diagnostic des composants passifs des cartes électroniques et cela par la mesure d'impédance, et pour répondre à ce problème, nous nous proposons de développer un dispositif de test. L'ICT (IN-CIRCUIT TESTER) dont le rôle est de l'identification directe de composantes défaillantes.

Au départ, le système développé était prévu pour mesure les impédances (R, L, C), mais dans un souci de temps, nous nous sommes limitées à la mesure des résistances uniquement, pour la réalisation de nos tests.

Cependant, il serait très intéressant de proposer en perspective un system qui mesure tout type d'impédance, nous proposons également en perspective, de minimiser le pas de mesure du capteur de courant, afin d'obtenir des mesures plus précises, il serait également judicieux d'améliorer l'ergonomie de l'interface utilisateur.

Dans un troisième temps, il est à envisager d'intégrer un bras manipulateur, afin de déplacer les sondes sur les différents composants de la carte à tester.

Au finale, nous pouvons dire que ce travail, a permis d'enrichir notre savoir dans le domaine de l'électronique. En effet, nous avons eu l'opportunité de découvrir les différents aspects de la conception des projets industriels et les outils de développements, de l'étude jusqu'à la production, nous avons vu une problématique réelle et proposé une réponse concrète, certes perfectible mais néanmoins opérationnelle.

## Références BibliographiqueS

[1][.https://www.bomarecompany.com/content/about.php](https://www.bomarecompany.com/content/about.php) ,consulte le 23/03/2023.

[2]. C.F.Coombs, printed circuit handbook.6th ed.New York: Mc Graw-hill, 2008.

[3]. [https://www.wizishop.fr/lexique-ecommerce/sav.](https://www.wizishop.fr/lexique-ecommerce/sav)consulter le 23/03/2023

[4]. [http://sav.streamsystem.com/vetrine/point\\_vente.php](http://sav.streamsystem.com/vetrine/point_vente.php) .consulter le 30/05/2023

[5]. Nabil El Belghiti Alaoui. Stratégie de testabilité en production des cartes électroniques à forte densité d'intégration et à signaux rapides. Micro et nanotechnologies/Microélectronique. INSA de Toulouse, 2020.

[6]. O.Thomas & P.Gopalan « Electronics production defects and analysis », Ed: Springer, Singapore, 2022.

[7].https://resources.altium.com/fr/p/printed-circuit-board-defects-dealing-with-pcbcomponent-warpage.

[8] https://www.flasonsmt.com/product/JUKI-JX-200-Pick-and-Place-Machine.html. Consulté le 05/05/2023.

[9] [https://medium.com/supplyframe-hardware/boundary-scan-testing-for-ics-and-pcb-assemblies](https://medium.com/supplyframe-hardware/boundary-scan-testing-for-ics-and-pcb-assemblies-d0f8b770dbeb)[d0f8b770dbeb.](https://medium.com/supplyframe-hardware/boundary-scan-testing-for-ics-and-pcb-assemblies-d0f8b770dbeb) Consulté le02/05/2023

[10] [https://www.proto-electronics.com/fr/blog/procedures-test-controles-pcb.](https://www.proto-electronics.com/fr/blog/procedures-test-controles-pcb) Consulté le 10/4/2023

[11[\]https://www.electronics-notes.com/articles/test-methods/automatic-automated-test-ate/ict](https://www.electronics-notes.com/articles/test-methods/automatic-automated-test-ate/ict-in-circuit-test-what-is-primer.php)[in-circuit-test-what-is-primer.php.](https://www.electronics-notes.com/articles/test-methods/automatic-automated-test-ate/ict-in-circuit-test-what-is-primer.php) Consulté le 15/04/2023

[12].[/https://cdn.shoplightspeed.com/shops/642375/files/29464261/930x930x3/arduino-uno](https://cdn.shoplightspeed.com/shops/642375/files/29464261/930x930x3/arduino-uno-r3-development-board.jpg.%20Consulté%20le%2013/05/2023)[r3-development-board.jpg. Consulté le 13/05/2023](https://cdn.shoplightspeed.com/shops/642375/files/29464261/930x930x3/arduino-uno-r3-development-board.jpg.%20Consulté%20le%2013/05/2023) 

[13] [https://pecquery.wixsite.com/arduino-passion/la-liaison-spi.](https://pecquery.wixsite.com/arduino-passion/la-liaison-spi) Consulté le 13/05/2023

[14[\]https://fr.flossmanuals.net/arduino/programmerarduino/static/programmerArduino03.png.](https://fr.flossmanuals.net/arduino/programmerarduino/static/programmerArduino03.png) Consulté le 13/05/2023

[15] V.Siahaan & R.Sianipar, « Python GUI for Signal and Image Processing », Ed: STARTA Publishing, Indonesia, 2019.

[16] Pierre Puiseux – UPPA, Tutorial PyQt.12 : Qt designer

[17] [https://arduino.blaisepascal.fr/capteur-de-courant-et-tension-ina-219.](https://arduino.blaisepascal.fr/capteur-de-courant-et-tension-ina-219)Consulter le 06/05/2023

[18] J. Majou, « Physique! tout le programme PCSI, MPSI, PTSI»,P167,Ed :Sylvie Geinguednaud,Bréal,2004.

[19] P. Demirdjian, De la diode au Microprocesseur. Éd : Technip, Paris,1994.

[20]https://letmeknow.fr/fr/autres-capteurs/1564-capteur-de-courant-acs712-5a-0601490200934.html

[21] [https://components101.com/modules/1na219-current-sensor-module.](https://components101.com/modules/1na219-current-sensor-module)